### **What is JavaScript?**

JavaScript was designed to add interactivity to HTML pages

JavaScript is a scripting language (a scripting language is a lightweight programming language)

A JavaScript consists of lines of executable computer code A JavaScript is usually embedded directly into HTML pages

JavaScript is an interpreted language (means that scripts execute without preliminary compilation)

Everyone can use JavaScript without purchasing a license

**Are Java and JavaScript the Same?** 

**NO!** Java and JavaScript are two completely different languages in both concept and design!

Java (developed by Sun Microsystems) is a powerful and much more complex programming language - in the same category as C and C++.

## **What can a JavaScript Do? / Application of JavaScript**

**JavaScript gives HTML designers a programming tool** - HTML authors are normally not programmers, but JavaScript is a scripting language with a very simple syntax! Almost anyone can put small "snippets" of code into their HTML pages

**JavaScript can put dynamic text into an HTML page** - A JavaScript statement like this: document.write("<h1>" + name + "</h1>") can write a variable text into an HTML page

**JavaScript can react to events** - A JavaScript can be set to execute when something happens, like when a page has finished loading or when a user clicks on an HTML element

**JavaScript can read and write HTML elements** - A JavaScript can read and change the content of an HTML element

**JavaScript can be used to validate data** - A JavaScript can be used to validate form data before it is submitted to a server, this will save the server from extra processing

**JavaScript can be used to detect the visitor's browser** - A JavaScript can be used to detect the visitor's browser, and - depending on the browser - load another page specifically designed for that browser

**JavaScript can be used to create cookies** - A JavaScript can be used to store and retrieve information on the visitor's computer

**How to Put a JavaScript Into an HTML Page**

To insert a JavaScript into an HTML page, we use the <script> tag (also use the

type attribute to define the scripting language).

So, the <script type="javascript"> and </script> tells where the JavaScript starts and ends:

<script type="javascript">

...

</script>

The word **document.write** is a standard JavaScript command for writing output to a page.

By entering the **document.write** command between the <script type="javascript"> and </script> tags, the browser will recognize it as a JavaScript command and execute the code line.

**For E.g. :**

<html>

<body>

```
<script type="javascript"> 
      document.write ("Hello World!")
 </script>
```
</body> </html>

**The code above will produce this output on an HTML page:**

Hello World!

**Note:** If we had not entered the <script> tag, the browser would have treated the document.write ("Hello World!") command as pure text, and just write the entire line on the page.

- **Some important things to know when scripting with JavaScript. JavaScript is Case Sensitive**
	- A function named "myfunction" is not the same as "myFunction" and a variable named "myVar" is not the same as "myvar".
	- JavaScript is case sensitive therefore watch your capitalization closely when you create or call variables, objects and functions.

**Symbols:** Opening symbols, like ( { [ " ', must always have a matching closing symbol, like ' " ] } ).

**White Space**

JavaScript ignores extra spaces. You can add white space to your script to make it more readable. The following lines are equivalent:

```
name="A
nil" 
name = 
"Anil"
```
**Break up a Code Line**

You can break up a code line within a text string with a backslash. The

example below will be displayed properly:

document.write("H ello \ World!")

However, you cannot break up a code line like this:

```
document.w
rite \
("Hello 
World!")
The example above will generate an error!
```
**Insert Special Characters**

You can also insert special characters (like " $\cdot$ ; &) with a backslash:

document.write ("You \& I sing \"Happy Birthday\".") **output:** You & I sing "Happy Birthday".

**Comments**

- Start a comment with two slashes "//":
- E.g. :  $sum=a + b$  //this is a comment
- Using  $\prime^*$  and  $\prime\prime$  to create a multi-line comment:

E.g.  $/*$  This is a comment block. It contains several lines\*/

**Ending Statements With a Semicolon**

- In JavaScript semicolons are optional!
- However, semicolons are required if you want to put more than one statement on a single line.

**E.g. semicolons not required here** 

document.write ("Hello")

document.write ("Welcome To RKU ")

**E.g. semicolons required here**

document.write ("Hello") **;** document.write ("Welcome To RKU")

**Where to Put the JavaScript**

JavaScripts in a page will be executed immediately while the page loads into the browser. This is not always what we want. Sometimes we want to execute a script when a page loads, other times when a user triggers an event.

**Scripts in the head section:**

- Scripts to be executed when they are called, or when an event is triggered go in the head section.
- When you place a script in the head section, you will ensure that the script is loaded before anyone uses it.

 $<$ html $>$ <head>

```
<script type="javascript">
....
</script
```
</head> </html>

**Scripts in the body section:**

- Scripts to be executed when the page loads go in the body section.
- When you place a script in the body section it generates the content of the page.

 $<$ html $>$ 

```
<head>
```
</head>

<body>

```
<script type="text/javascript">
```

```
....
</script> 
</body> 
</html>
```
**Scripts in both the body and the head section:**

You can place an unlimited number of scripts in your document, so you can have scripts in both the body and the head section.

<html> <head>

```
<script type="text/javascript">
      ....
</script> 
</head> 
<body>
      <script type="text/javascript">
      ....
</script> 
</body> 
</html>
```

```
Variables
```
A variable is a "container" for information you want to store.

A variable's value can change during the script. You can refer to a variable by name to see its value or to change its value.

**Rules for variable names:**

- Variable names are case sensitive
- They must begin with a letter or the underscore character

**Declare a Variable** 

You can create a variable with the **var** statement:

```
var strname = some value
```
 You can also create a variable without the **var** statement: strname = some value

**Assign a Value to a Variable**

You can assign a value to a variable like this:

```
var strname = "Anil"
      Or 
strname = 
"Anil"
```
The variable name is on the left side of the expression and the value you want to assign to the variable is on the right. Now the variable "strname" has the value "Anil".

**Lifetime of Variables**

- When you declare a variable within a function, the variable can only be accessed within that function. When you exit the function, the variable is destroyed. These variables are called local variables. You can have local variables with the same name in different functions, because each is recognized only by the function in which it is declared.
- If you declare a variable outside a function, all the functions on your page can access it. The lifetime of these variables starts when they

are declared, and ends when the page is closed.

**JavaScript Operators**

**Arithmetic Operators**

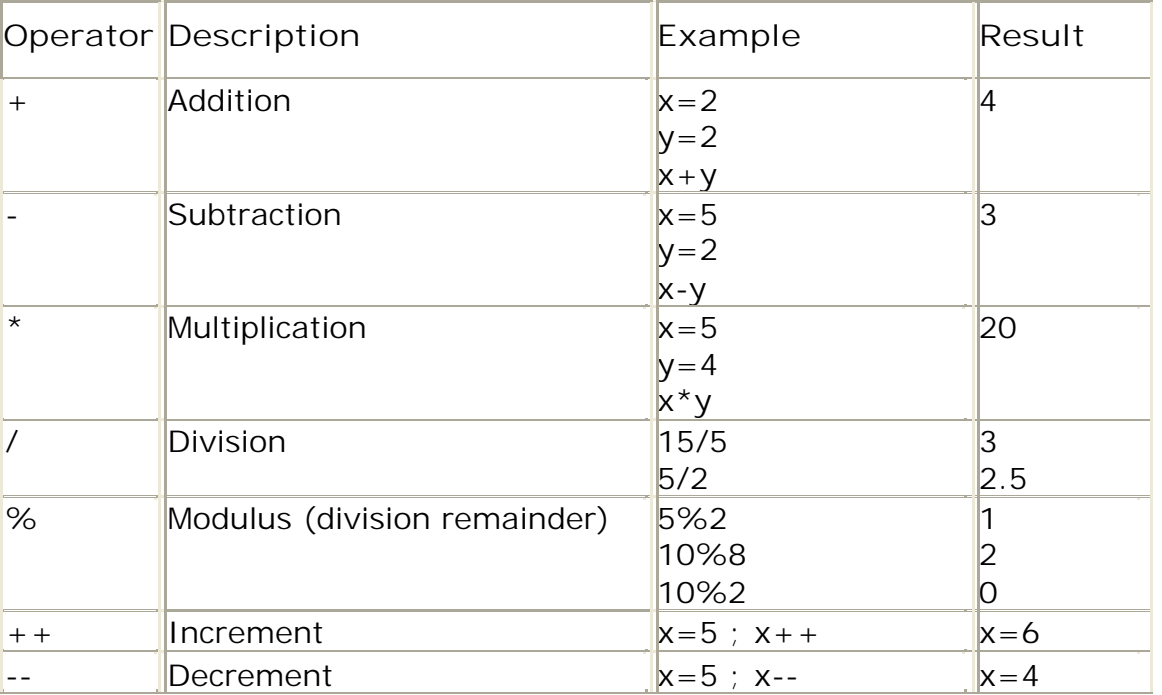

### **Assignment Operators**

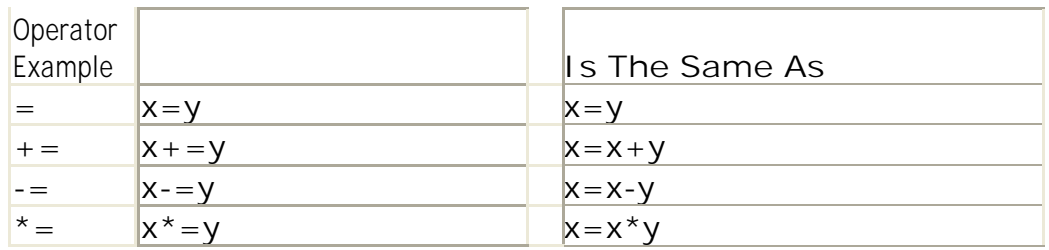

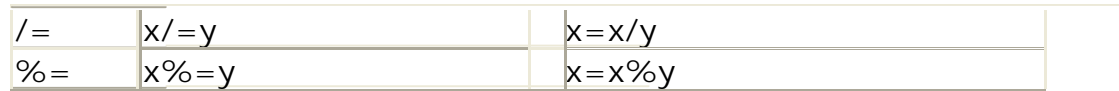

**Comparison / Relational Operators**

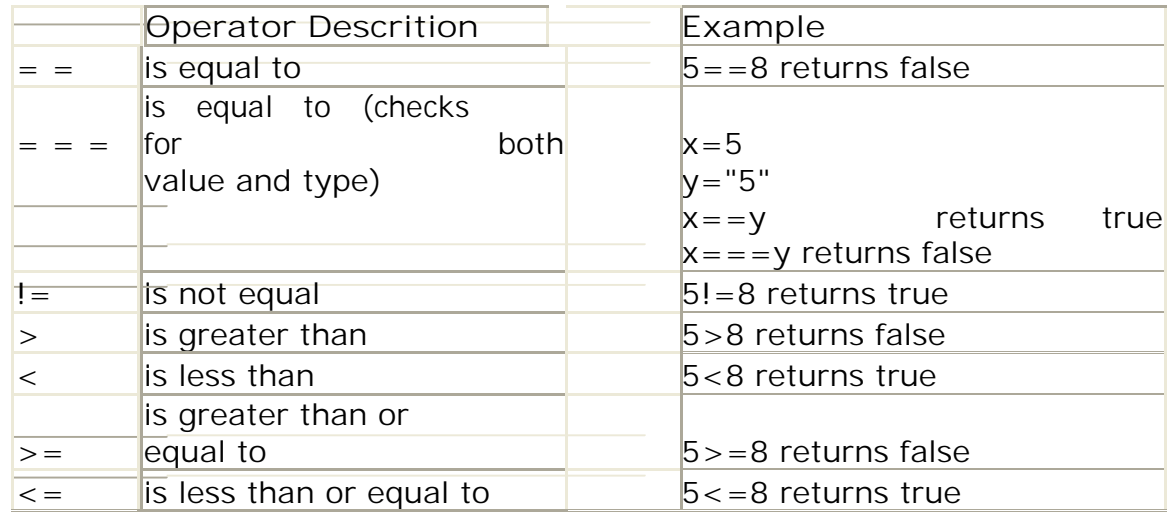

**Logical Operators**

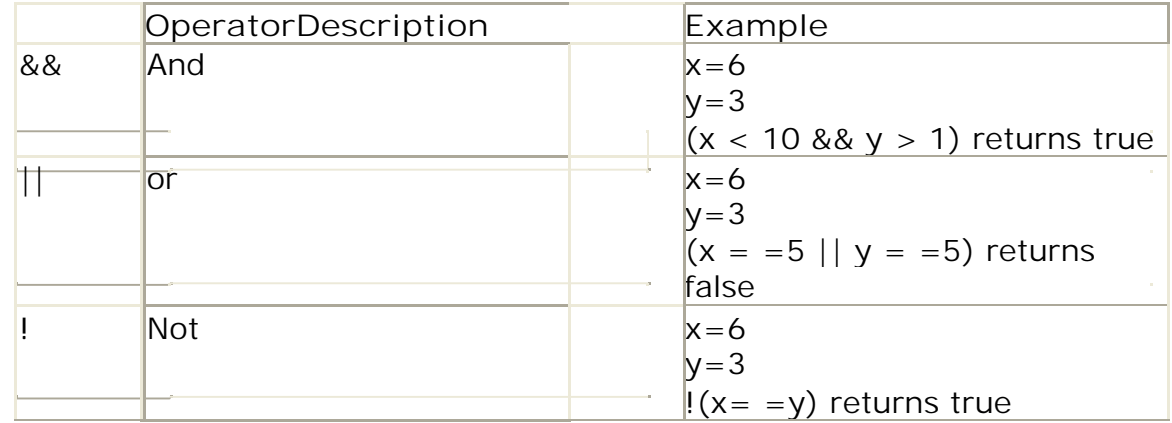

**String Operator**

.

To stick two or more string variables together, use the **+ operator**.

txt1="What a very " txt2="nice day!"  $txt3 = txt1 + txt2$ The variable txt3 now contains "What a very nice day!".

**Conditional Operator**

JavaScript also contains a conditional operator that assigns a value to a variable based on some condition.

**Syntax** variablename=(condition)?value1:value2 **Example** greeting=(visitor=="PRES")?"Dear President ":"Dear "

If the variable visitor is equal to PRES, then put the string "Dear President

" in the variable named greeting.

If the variable visitor is not equal to PRES, then put the string "Dear " into

the variable named greeting.

**Conditional Statements**

Very often when you write code, you want to perform different actions for different decisions. You can use conditional statements in your code to do this.

In JavaScript we have the following conditional statements:

- **if statement -** use this statement if you want to execute some code only if a specified condition is true
- **if...else statement -** use this statement if you want to execute some code if the condition is true and another code if the condition is false
- **if...else if....else statement -** use this statement if you want to select one of many blocks of code to be executed
- **switch statement -** use this statement if you want to select one of many blocks of code to be executed

**If Statement**

- You should use the if statement if you want to execute some code only if a specified condition is true.
- Code is executed only if specified condition is true.

```
Syntax
      if (condition)
      {
```
Code to be executed if condition is true

}

```
Example
      <script 
         type="text/javascript"> 
         var a=10var b=20
        if (a > b){
                document.write("<br />b> A Is Greater </b>")
         }
     </script>
```
**Note:** if is written in lowercase letters. Using uppercase letters (IF) will generate a JavaScript error!

**If...else Statement**

**If you want to execute some code if a condition is true and another** code if the condition is not true, use the if....else statement.

```
Syntax:
        if (condition)
        {
              code to be executed if condition is true
        }
        else
        {
              code to be executed if condition is not true
        }
  Example
<script type="javascript"> var 
           a = 10var b=20
           if (a > b){
                   document.write("<b> A Is Greater </b>")
           }
           else
           {
                   document.write("<b> B Is Greater </b>")
           }
        </script>
```
**If...else if...else Statement**

You should use the if....else if...else statement if you want to select one of many sets of lines to execute.

```
Syntax
```

```
if (condition1)
{
      code to be executed if condition1 is true
}
else if (condition2)
{
      code to be executed if condition2 is true
}
else
{
      code to be executed if condition1 and condition2 are not true
}
```
## **Example**

```
<script 
     type="text/javascript
     "> var d = new
     Date()
     var time = d.getHours()
     if (time<10)
     {
           document.write("<b>Good morning</b>")
     }
     else if (time>10 && time<16)
     {
           document.write("<br/>b>Good day</b>")
     }
     else
     {
           document.write("<b>Hello World!</b>")
      }
</script>
```
## **Switch Statement**

- You should use the switch statement if you want to select one of many blocks of code to be executed.
- First we have a single expression n (most often a variable) that is evaluated once.
- The value of the expression is then compared with the values for each

```
case in the structure. If there is a match, the block of code associated 
    with that case is executed.
  Use break to prevent the code from running into the next case 
    automatically. 
 If expression is not match with any case then default block is executed.
Switch Statement 
     Syntax switch(n)
     {
           case 1:
           execute code 
           block 1 break
           case 2:
          execute code block 2
          break
            default:
                   code to be executed 
           if n is different from case 1 
           and 2
      }
Example
      <script type="text/javascript">
            //You will receive a different greeting 
            based //on what day it is. Note that 
            Sunday=0, //Monday=1, Tuesday=2, 
            etc.
            var d=new 
            Date()
            theDay=d.get
            Day()
            switch (theDay)
            {
                  case 5:
                         document.write("Finally 
                         Friday") break
                  case 6:
                         document.write("Super 
                         Saturday") break
                  case 0:
                         document.write("Sleepy 
                         Sunday") break
                  default:
                         document.write("I'm looking forward to this 
                  weekend!")
```
} </script>

**JavaScript Loops**

Very often when you write code, you want the same block of code to run over and over again in a row. Instead of adding several almost equal lines in a script we can use loops to perform a task like this.

In JavaScript there is two different kind of loops:

- **for -** loops through a block of code a specified number of times
- **while -** loops through a block of code while a specified condition is true

**The for Loop**

The for loop is used when you know in advance how many times the script should run.

**Syntax**

```
for ( initialize ; condition ; expression)
```

```
{
    code to be executed
}
```
- The for loop has three section initialize, condition & expression.
- **Initialize section executed first and that is evaluated once.**
- Condition section check the condition if condition is true then code to be executed else executed the next statement after for loop.
- Expression section has any type of expression that change the conditional variable value.

```
<html> 
<body>
```

```
<script 
           type="text/javascript
           "> var i=0for (i=0; i<=5; i++)
           {
                 document.write("The number is 
                 " + i) document.write("<br>")
           }
</script>
```
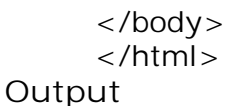

The number is 0 The number is 1 The number is 2 The number is 3 The number is 4 The number is 5

> **Explanation:** The example below defines a loop that starts with i=0. The loop will continue to run as long as **i** is less than, or equal to 5. **i** will increase by 1 each time the loop runs.

**The while loop**

- The while loop is used when you want the loop to execute and continue executing while the specified condition is true.
- While loop is also known as entry control loop. Because in while loop first

check the condition and then executed the code.

**Syntax**

```
while (condition)
{
  code to be executed
}
```

```
Example
<html><body>
 <script ype="text/javascript"> var i=0
                      while (i < = 5){
                            document.write("The number is 
                            " + i) document.write("<br / >")
                            i=i+1}
 </script> </body>
     Result
          The number is 0
          The number is 1
          The number is 2
          The number is 3
          The number is 4
```
The number is 5

**Explanation:** The example below defines a loop that starts with i=0. The loop will continue to run as long as i is less than, or equal to 5. i will increase by 1 each time the loop runs.

**The do...while Loop**

- The do...while loop is a variant of the while loop.
- This loop will always execute a block of code ONCE, and then it will repeat the loop as long as the specified condition is true.
- This loop will always be executed once, even if the condition is false, because the code are executed before the condition is tested.
- Do...while loop is also known as exit control loop.

```
Syntax do
```

```
{
              code to be executed
           }
           while ( condition )
     Example
<html> 
<body>
                 <script 
                       type="text/javascript
                       "> var i=5
                       do
                       {
                             document.write("The number is " + i)
                             document.write("<br>")
                             i=i+1}
                       while 
                 (i < 0)</script>
      </body> 
      </html>
     Result
           The number is 5
```
**JavaScript break and continue Statements**

There are two special statements that can be used inside loops: break and continue.

**Break**

The break command will break the loop and continue executing the

```
code that follows after the loop (if any).
     Example
<html> 
<body><script 
                       type="text/javascript
                       "> var i=0for (i=0; i<=10; i++){
                             if (i == 3){ break }
                             document.write("The number is 
                             " + i) document.write("<br>")
                       }
           </script> 
           </body> 
           </html>
     Result
           The number is 0
           The number is 1
           The number is 2
    Continue
       The continue command will break the current loop and continue with 
          the next value.
     Example
<html> 
<body><script 
                       type="text/javascript
                       "> var i=0for (i=0; i<=5; i++){
                       if (i=-3){continue}
                             document.write("The number is 
                             " + i) document.write("<br>")
                       }
           </script> 
           </body> 
           </html>
     Result
           The number is 0
           The number is 1
           The number is 2
```
The number is 4 The number is 5

**Dialog Boxes**

JavaScript provides the ability to pickup user input or display small amount of text to the user by using dialog boxes. These dialog boxes appear as separate windows and their content depends on the information provided by the user.

There are three types of dialog boxes provided by JavaScript : Alert dialog box, Prompt dialog box, Confirm dialog box

**Alert Dialog Box**

Alert dialog box use to display some textual information on web browser window.

**Syntax alert ("message")**

- The alert dialog box display the string passed to the alert( ) method, as well as ok button.
- The JavaScript and the HTML program, in which this code snippet is held, will not continue processing until the OK button press.
- The alert dialog box can be used to display a message or display some information. Fro instance:
	- A message is display when user input invalid information
	- An invalid result is the output of a calculation.
	- A warning that a service is not available.

**Example :**

 $<$ html $>$ 

 $<$ body $>$ 

```
<script language=javascript> 
 alert (" Welcome To RKU");
      document.write ("<IMG src=pict.jpg">);
```

```
</script>
```
</bod>

</html>

**Confirm Box**

A confirm box is often used if you want the user to verify or accept something.

- A confirm box display the predefine message And OK & Cancel Button.
- When a confirm box pops up, the user will have to click either "OK" or "Cancel" to proceed.
- If the user clicks "OK", the box returns true. If the user clicks "Cancel", the box returns false.

**Syntax:**

```
confirm("sometext")
Example :
  <html>
  <body>
    <script language=javascript>
      if ( confirm (" Are You Ready ?" ) )
        { document.write ("Ok Button Press"); }
        else
        { document.write ("Cancel Button Press"); }
```
</script>

</body>

</html>

**Prompt Box**

- A prompt box is often used if you want the user to input a value before entering a page.
- A prompt box display a predefine message, a textbox for user input And display OK & Cancel Button.
- When a prompt box pops up, the user will have to click either "OK" or "Cancel" to proceed after entering an input value.
- If the user clicks "OK" the box returns the input value. If the user clicks "Cancel" the box returns null.

**Syntax:**

```
prompt("sometext","defaultvalue")
```
- **Prompt method required two block of information :** 
	- A message to be display
	- Default value set in textbox.

**Example :**

 $<$ html $>$ 

```
<body>
           <script language=javascript>
                document.write ("WelCome To RKU <br>")
                document.write( prompt ("Enter Name 
                :","Anil") )
</script> 
</body> 
</html>
JavaScript Arrays
     The Array object is used to store a set of values in a single variable 
     name. We define an Array object with the new keyword.
     The following code line defines an Array object called myArray:
           var myArray=new Array()
     There are two ways of adding values to an array (you can add as many 
     values as you need to define as many variables you require).
     1:
           var mycars=new 
           Array() 
           mycars[0]="City 
           Honda" 
           mycars[1]="Volvo" 
           mycars[2]="BMW"
```
You could also pass an integer argument to control the array's size:

```
var mycars=new 
Array(3) 
mycars[0]=" City 
Honda " 
mycars[1]="Volvo" 
mycars[2]="BMW"
```
**2:**

var mycars=new Array("City Honda","Volvo","BMW")

### **Accessing Arrays**

- You can refer to a particular element in an array by referring to the name of the array and the index number.
- The index number starts at 0.
- The following code line:

```
document.write(mycars[2])
Result :
```
#### BMW

**Modify Values in Existing Arrays**

 To modify a value in an existing array, just add a new value to the array

```
with a specified index number:
```

```
mycars[0]="Opel"
 document.write(mycars[0])
Result :
 Opel
```
**JavaScript User Define Function:**

**Function offer the ability to group together JavaScript program code that** perform a specific task into a single unit that can be used repeatedly whenever required in JavaScript program

A user defines function first need to be declared and coded. Once this is done the function can be invoked by calling it using the name given to the function when it was declared.

Function can accept information in the form of arguments and can return results.

**Syntax :**

```
function function_name ( [ parameter list ] )
```
{

```
block of JavaScript 
code [ return
expression ]
```
}

Function are declared and created using **function** keyword.

Function name is always starting from alphabet character. It also allowed special char \_ only. Function name is case sensitive.

Parameter passed to the function appears in parentheses and commas separate member of the list.

The return statement can be used to return any valid expression that evaluates a single value.

A function contains some code that will be executed only by an event or by a call to that function.

You may call a function from anywhere within the page.

Functions are defined at the beginning of a page, in the <head> section.

## **Example**

```
<html> 
<head>
                  <script 
                       type="text/javascrip
                       t"> function 
                       displaymessage()
                        {
                              alert("Hello World!")
                       }
            </script> 
            </head> 
            <body><form>
                       <input type="button" value="Click me!" 
                              onclick="displaymessage()" >
            </form> 
      </body> 
      </html>
```
**Explanation:** If the line: alert("Hello world!!"), in the example above had not been written within a function, it would have been executed as soon as the line was loaded. Now, the script is not executed before the user hits the button. We have added an onClick event to the button that will execute the function displaymessage() when the button is clicked.

## **JavaScript Objects**

JavaScript is an Object Oriented Programming (OOP) language.

An OOP language allows you to define your own objects and make your own variable types.

**Object Oriented Programming**

- JavaScript is an Object Oriented Programming (OOP) language. An OOP language allows you to define your own objects and make your own variable types.
- JavaScript has many built-in objects.
- An object is just a special kind of data. An object has properties and methods.
- **Properties**
- **Properties are the values associated with an object.**
- In the following example we are using the length property of the String object to return the number of characters in a string:

```
<script type="text/javascript"> 
var txt="Hello World!" 
document.write(txt.length)
</script>
```
**Output:**

```
1
2
```
**Methods**

- Methods are the actions that can be performed on objects.
- In the following example we are using the toUpperCase() method of the String object to display a text in uppercase letters:

```
<script type="text/javascript"> var 
              str="Hello world!"
              document.write(str.toUpperCase()) 
       </script>
Output:
 HELLO WORLD!
```
**String object**

The String object is used to manipulate a stored piece of text. The String object method & property are given below:

## $\div$  String Object Methods

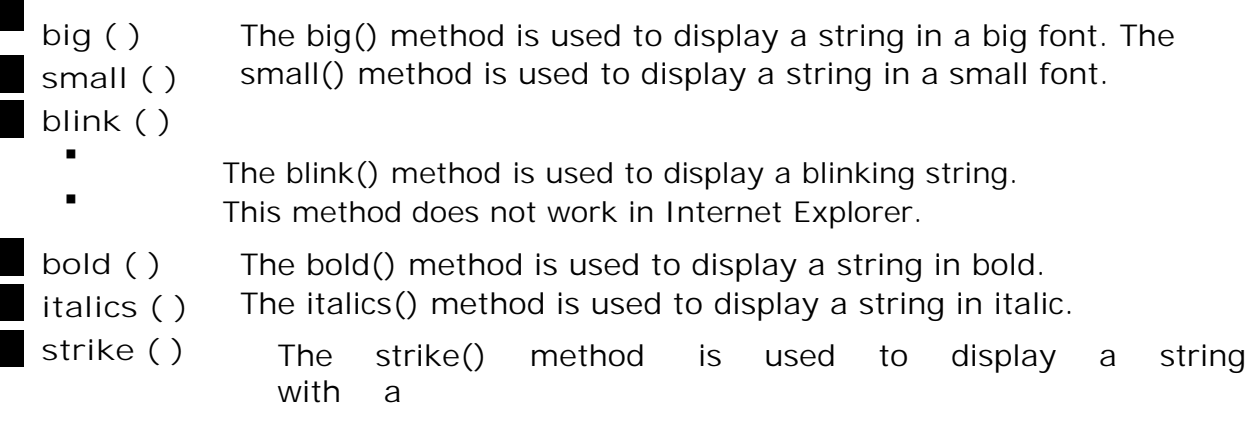

strikethrough.

**sub ( )** The sub() method is used to display a string as subscript. **sup ( )** The sup() method is used to display a string as superscript.

**Examle :**

```
<script type="text/javascript"> 
     var str="Hello world!"
      document.write(str.big() + '<br>')
      document.write(str.small() + '<br>')
      document.write(str.bold() + '<br>')
      document.write(str.italics() + '<br>')
      document.write(str.strike() + '<br>')
      document.write(str.blink() + '<br>')
      document.write(str.sup() + '<br>')
      document.write(str.sub() + '<br>')
</script>
```
**fontcolor ( )** The fontcolor() method is used to display a string in a specified color.

Syntax : stringObject.fontcolor(color)

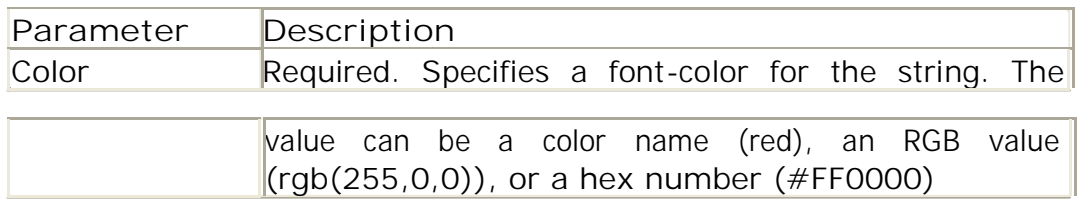

**fontsize ( )** The fontsize() method is used to display a string in a specified size.

Syntax stringObject.fontsize(size)

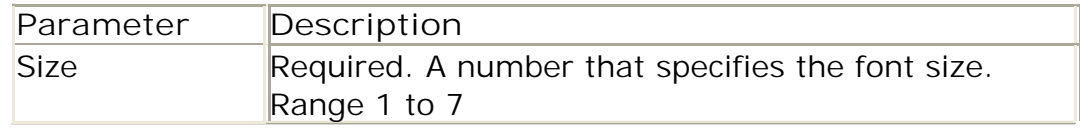

**link ( )** The link() method is used to display a string as a hyperlink. Syntax: stringObject.link(stringURL)

```
Example
<script language="javascript"> 
     var str="link"
```

```
document.write(str.fontcolor("yellow") + '<br>')
     document.write(str.fontsize(5) + '<br>')
     document.write(str.link("http://www.xyz.com") + '<br>')
</script>
```
**charAt ( )**

- The charAt() method returns the character at a specified position.
- The first character in the string is at position 0.

Syntax stringObject.charAt(index)

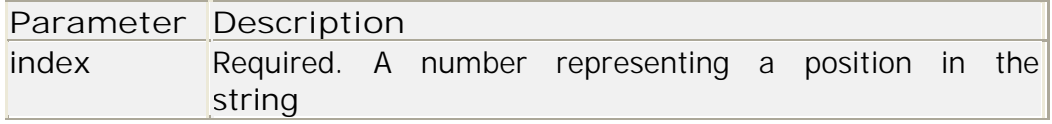

**Example**

```
<script type="text/javascript"> 
     var str="Hello world!"
     document.write(str.charAt(1))
</script>
Output: e
```
**concat( )** The concat() method is used to join two or more strings.

Syntax stringObject.concat(stringX,stringX,...,stringX)

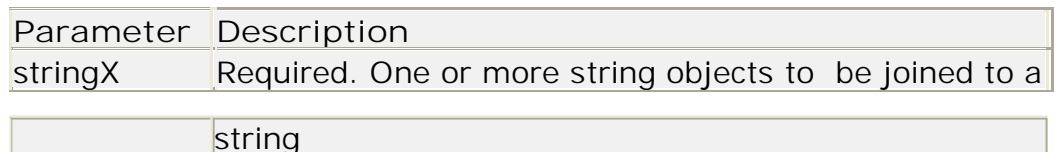

**Example**

```
<script type="text/javascript"> 
      var str1="Hello "
      var str2="world!" 
      document.write(str1.concat(str2))
</script>
Output:
```
Hello world!

**indexOf ( )**

- The indexOf() method returns the position of the first occurrence of a specified string value in a string.
- The indexOf() method is case sensitive!
- This method returns -1 if the string value to search for never occurs. **Syntax**

stringObject.indexOf(searchvalue,fromindex)

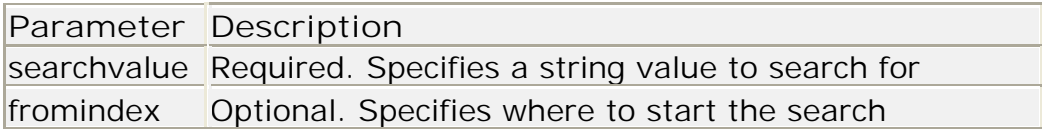

## **Example**

```
<script language="javascript"> 
     var str="Hello world!"
     document.write(str.indexOf("Hello") + "<br />>")
     document.write(str.indexOf("World") + "<br />") 
      document.write(str.indexOf("world"))
</script>
Output :
      \Omega-1 
      6
```
**lastIndexOf ( )**

- The lastIndexOf() method returns the position of the last occurrence of a specified string value, searching backwards from the specified position in a string.
- The lastIndexOf() method is case sensitive!
- This method returns -1 if the string value to search for never occurs.

**Syntax** 

stringObject.lastIndexOf(searchvalue,fromindex)

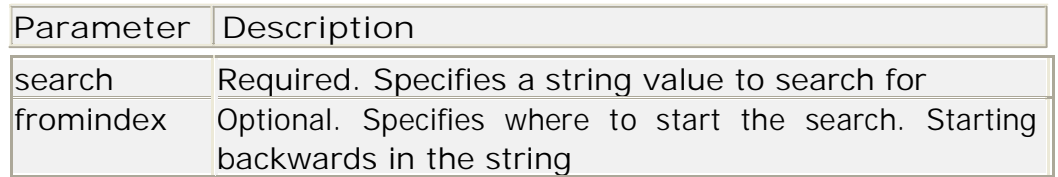

```
<script type="text/javascript"> 
     var str="Hello world!"
     document.write(str.lastIndexOf("Hello") + "<br />>")
     document.write(str.lastIndexOf("World") + "<br />>")
     document.write(str.lastIndexOf("world"))
</script>
Output:
     0 
     -1
```
6 **match ( )**

- The match() method searches for a specified string value in a string.
- This method is similar to indexOf() and lastIndexOf(), but it returns the specified string, instead of the position of the string.
- The match() method is case sensitive!
- This method returns null if the string value to search for never occurs.

## **Syntax**

stringObject.match(searchvalue)

**Parameter Description** searchvalue Required. Specifies a string value to search for

**Example**

```
<script type="text/javascript"> 
     var str="Hello world!"
     document.write(str.match("world") + "<br />>")
     document.write(str.match("World") + "<br />>")
     document.write(str.match("worlld") + "<br/>>br/>")
     document.write(str.match("world!"))
</script>
```
**Output:**

world null null world!

**replace ( )**

- The replace() method is used to replace some characters with some other characters in a string.
- The replace() method is case sensitive.

**Syntax**

stringObject.replace(findstring,newstring)

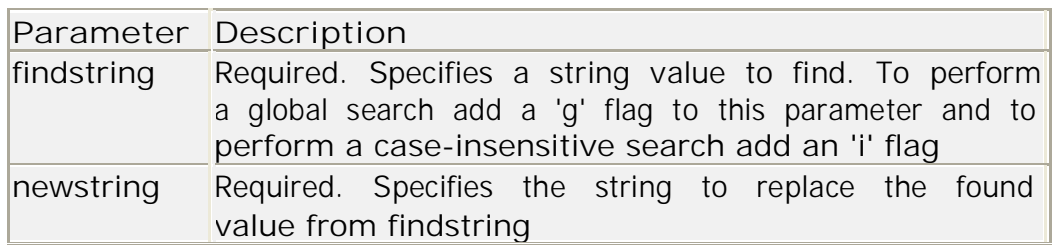

<script type="text/javascript"> var str1="Visit Microsoft!" var str2="Visit Microsoft!" var str3="Visit Microsoft!" var str4="Welcome to Microsoft! " var str5="Welcome to Microsoft! " document.write(str1.replace(/Microsoft/, "W3Schools") +  $\le$ kor>) document.write(str2.replace(/microsoft/, "W3Schools") +  $\sqrt{s}$  < kor>) document.write(str3.replace(/microsoft/i, "W3Schools") +  $\le$ br>) str4=str4 + "We are proud to announce that Microsoft have " str4=str4 + "one of the largest Web Developers site in the world." document.write(str4.replace(/Microsoft/g, "W3Schools") +  $\le$ kr>) str5=str5 + "We are proud to announce that Microsoft have " str5=str5 + "one of the largest Web Developers site in the world." document.write(str5.replace(/microsoft/gi, "W3Schools") +  $\le$ kr>) </script> **Output :** Visit W3Schools! Visit Microsoft! Visit W3Schools! Welcome to W3Schools! We are proud to announce that W3Schools have one of the largest Web Developers site in the world. Welcome to W3Schools! We are proud to announce that W3Schools have one of the largest Web Developers site in the world. **search ( )**

- The search() method is used to search a string for a specified value.
- search() is case sensitive.
- The search() method returns the position of the specified value in the string. If no match was found it returns -1.

**Syntax** 

stringObject.search(searchstring)

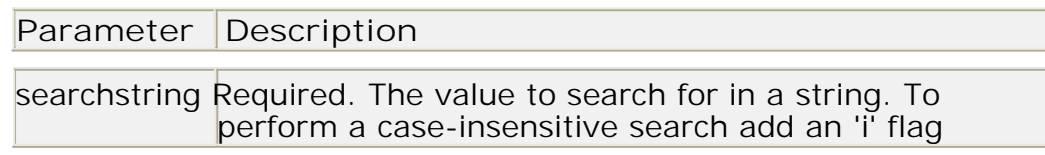

```
<script type="text/javascript"> 
     var str="Visit W3Schools!"
     document.write(str.search(/W3Schools/)) 
     document.write(str.search(/w3schools/))
```

```
document.write(str.search(/w3schools/i))
</script>
Output :
      6
      -1
```
6

**slice ( )**

- The slice() method extracts a part of a string and returns the extracted part in a new string.
- You can use negative index numbers to select from the end of the string.
- If end is not specified, slice() selects all characters from the specified start position and to the end of the string.

**Syntax stringObject.slice(start,end)**

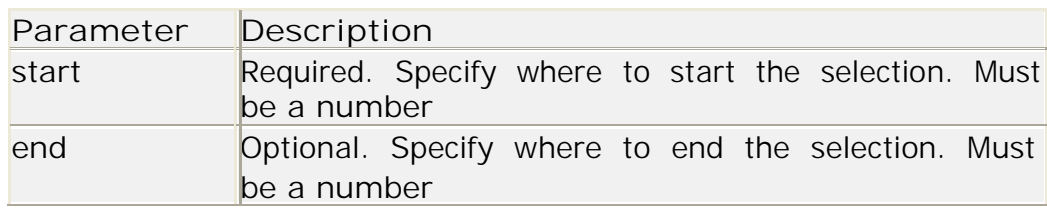

## **Example**

```
<script type="text/javascript"> var 
      str="Hello happy world!" 
      document.write(str.slice(6))
      document.write(str.slice(6,11)) 
</script>
Output :
      happy world! 
      happy
```
## **substr ( )**

- The substr() method extracts a specified number of characters in a string, from a start index.
- To extract characters from the end of the string, use a negative start number.
- The start index starts at 0.
- If the length parameter is omitted, this method extracts to the end of the string.

**Syntax** 

stringObject.substr(start,length)

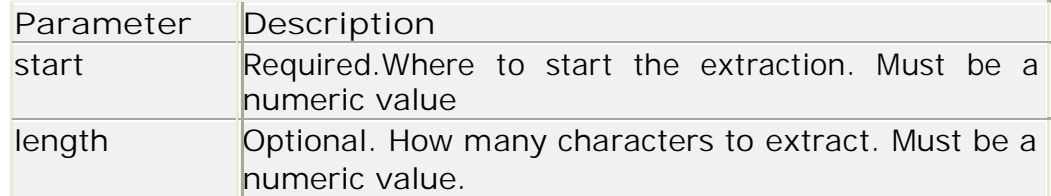

**Example**

```
<script language="javascript"> 
      var str="Hello world!"
      document.write(str.substr(3)) 
      document.write(str.substr(3,7))
</script>
Output :
      lo world! 
     lo worl
```
#### **substring ( )**

- The substring() method extracts the characters in a string between two specified indices.
- To extract characters from the end of the string, use a negative start number.
- The start index starts at 0.
- If the stop parameter is omitted, this method extracts to the end of the string.

**Syntax**

stringObject.substring(start,stop)

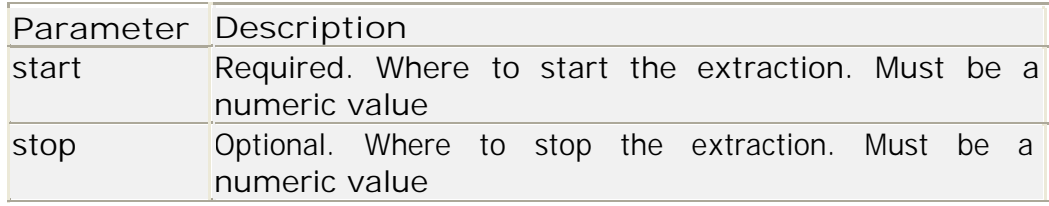

```
<script type="text/javascript"> 
      var str="Hello world!"
      document.write(str.substring(3)) 
      document.write(str.substring(3,7))
</script>
Output :
      lo world! 
      lo w
```
**toLowerCase ( )**

The toLowerCase() method is used to display a string in lowercase letters. **Syntax :** stringObject.toLowerCase()

**Example**

```
<script type="text/javascript"> 
   var str="Hello World!"
   document.write(str.toLowerCase()) 
</script>
Output: hello world!
```
**toUpperCase ( )**

The toUpperCase() method is used to display a string in uppercase letters. Syntax: stringObject.toUpperCase()

**Example**

```
<script type="text/javascript"> 
             var str="Hello world!"
             document.write(str.toUpperCase()) 
       </script>
Output :
  HELLO WORLD!
```

```
String Object Property
```
**length**

• The length property returns the number of characters in a string. Syntax stringObject.length **Example**

```
<script type="text/javascript"> 
     var txt="Hello World!" 
     document.write(txt.length)
</script>
Output :
     12
```
**Math object**

The math object provides methods and property to move beyond simple arithmetic manipulations offered by arithmetic operators.

**Math Object Methods**

**abs ( )** The abs() method returns the absolute value of a number. Syntax Math.abs(x)

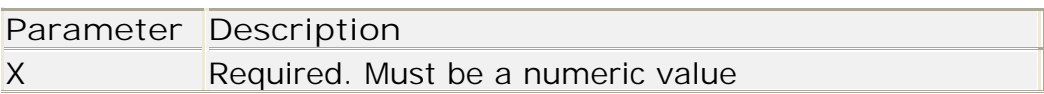

**Example**

```
<script type="text/javascript"> 
      document.write(Math.abs(7.25) + "<br \left(\frac{\pi}{3}\right)document.write(Math.abs(-7.25) + "<br />")
      document.write(Math.abs(7.25-10))
</script>
Output :
      7.25
      7.25
      2.75
```
**ceil ( )**

The ceil() method returns the value of a number rounded UPWARDS to the nearest integer.

Syntax Math.ceil(x)

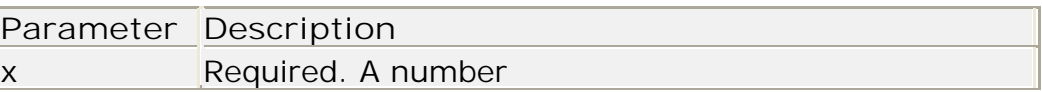

**Example**

```
<script type="text/javascript"> 
   document.write(Math.ceil(0.60) + "<br />>")
   document.write(Math.ceil(0.40) + "<br />")
   document.write(Math.ceil(5) + "<br />")
   document.write(Math.ceil(5.1) + "<br/>>br />")
   document.write(Math.ceil(-5.1) + "<br />>")
   document.write(Math.ceil(-5.9))
</script>
Output :
   1
   1
   5
   6 
   -5 
   -5
```
**floor ( )**

The floor() method returns the value of a number rounded DOWNWARDS to the nearest integer.

Syntax Math.floor(x)

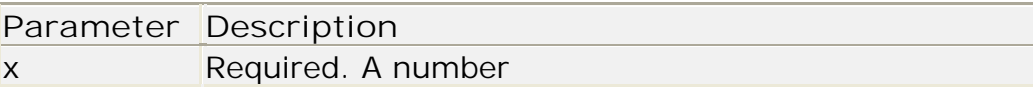

**Example**

```
<script type="text/javascript">
           document.write(Math.floor(0.60) + "<br />")
           document.write(Math.floor(5.1) + "<br \sqrt{ >")
           document.write(Math.floor(-5.9))
       </script>
Output : 0
             5
             -6
```
**exp ( )**

- The exp() returns the value of Ex, where E is Euler's constant (approximately 2.7183) and x is the number passed to it.
- E is the Euler's constant, which is the base of natural logarithms (approximately 2.7183).

Syntax Math.exp(x)

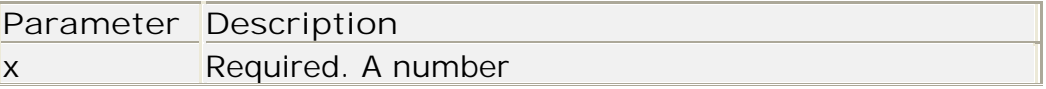

**Example**

```
<script type="text/javascript"> 
     document.write(Math.exp(1) + "<br \left( >")
     document.write(Math.exp(-1) + "<br />")
</script>
Output :
     2.718281828459045
     0.36787944117144233
```
**cos ( )**

- The cos() method returns the cosine of a number.
- The cos() method returns a numeric value between -1 and 1, which represents the cosine of the angle.

## JAVA SCRIPT

Syntax Math.cos(x)

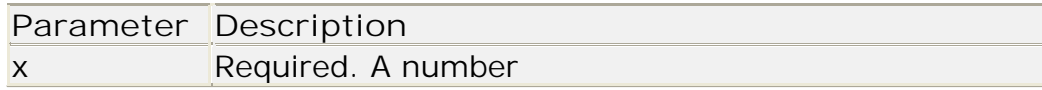

**Example**

```
<script language="javascript"> 
     document.write(Math.cos(3) + "<br />")
     document.write(Math.cos(-3) + "<br />")
     document.write(Math.cos(0) + "<br \left( >")
</script>
Output :
     -0.9899924966004454 
     -0.9899924966004454 
      1
```
**sin ( )**

- The sin() method returns the sine of a number.
- The sin() method returns a numeric value between -1 and 1, which represents the sine of the argument.

**Syntax**

Math.sin(x)

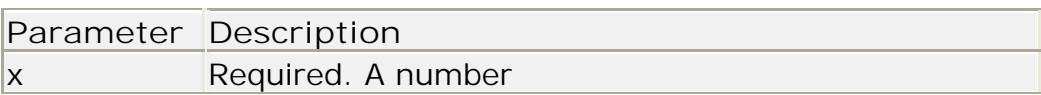

**Example**

```
<script type="text/javascript"> 
   document.write(Math.sin(3) + "<br />")
   document.write(Math.sin(-3) + "<br />")
   document.write(Math.sin(0) + "<br / >")
</script>
Output :
```

```
0.1411200080598672 
-0.1411200080598672 
0
```

```
tan ( )
```
The tan() method returns a number that represents the tangent of an angle. Syntax: Math.tan(x)

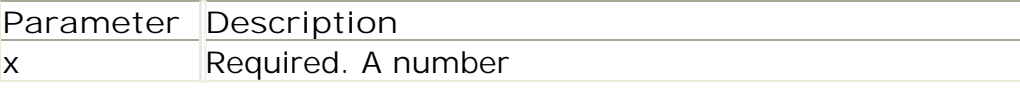

**Example**

```
<script type="text/javascript"> 
      document.write(Math.tan(0.50) + "<br \sqrt{ >")
     document.write(Math.tan(-0.50) + "<br />")
      document.write(Math.tan(5) + "<br />")
</script>
Output :
```
0.5463024898437905 -0.5463024898437905

-3.380515006246586

**log ( )**

- The log() method returns the natural logarithm (base E) of a number.
- If the parameter x is negative, NaN is returned.

Syntax Math.log(x)

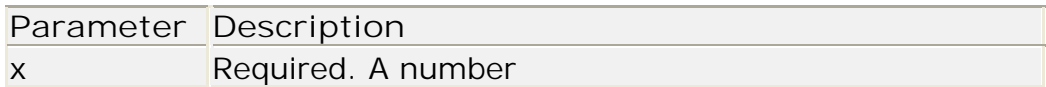

**Example**

```
<script type="text/javascript"> 
     document.write(Math.log(2.7183) + "<br />")
     document.write(Math.log(1) + "<br />>")
     document.write(Math.log(0) + "<br />")
     document.write(Math.log(-1))
</script>
Output :
     1.0000066849139877
     0 -Infinity 
     NaN
```
**pow ( )**The pow() method returns the value of x to the power of y (xy). **Syntax :** Math.pow(x,y)

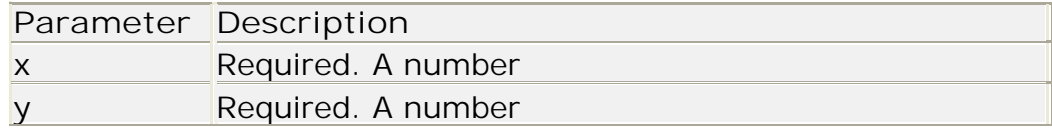

```
<script language="javascript"> 
   document.write(Math.pow(1,10) + "<br />")
```

```
document.write(Math.pow(2,3) + "<br / >")
         document.write(Math.pow(-2,3) + "<br/>>br />")
      </script>
Output:
 1
 8 
 -8
```
**random ( )** The random() method returns a random number between 0 and 1.

```
Syntax Math.random()
```
**Example**

```
<script language="javascript"> 
     document.write(Math.random())
</script>
Output :
     0.8582012591003447
```
**max ( )**

• The max() method returns the number with the highest value of two specified numbers.

Syntax Math.max(x,y)

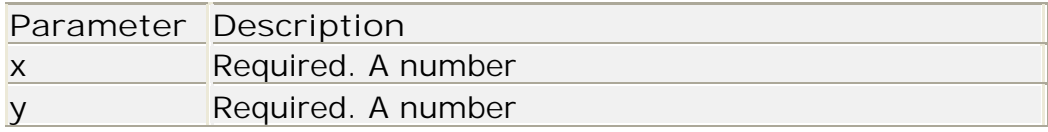

**Example**

```
<script type="text/javascript"> 
   document.write(Math.max(5,7) + "<br/>-br />")
   document.write(Math.max(-3,5) + "<br />")
</script>
Output :
      7
      5
```
**min ( )**

The min() method returns the number with the lowest value of two specified numbers.

```
Syntax Math.min(x,y)
```
**Parameter Description**

# JAVA SCRIPT

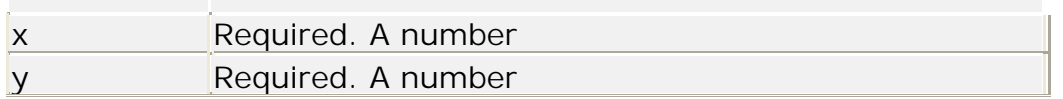

**Example**

```
<script type="text/javascript"> 
     document.write(Math.min(5,7) + "<br />>")
     document.write(Math.min(-3,5) + "<br />")
</script>
Output :
     5 
     -3
```
**round ( ):** The round() method rounds a number to the nearest integer. Syntax Math.round(x)

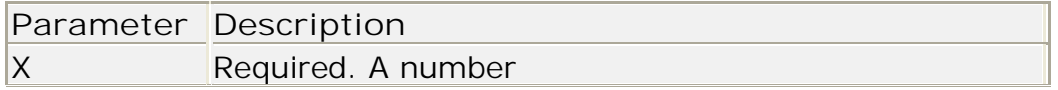

**Example**

```
<script language= "javascript"> 
   document.write(Math.round(0.60) + "<br/>->
   />") document.write(Math.round(0.49) +
   "<br \left( >") document.write(Math.round(-4.60))
</script>
Output :
      1
     \Omega-5
```
**❖** Date object

**Date Object Methods** 

```
Date () The Date() method returns today's date and time.
  Syntax Date()
```
**getDate ( )**

- The getDate() method returns the day of the month.
- The value returned by getDate() is a number between 1 and 31.

 This method is always used in conjunction with a Date object. **Syntax:** dateObject.getDate()

**getDay ( )**

- The getDay() method returns a number that represents the day of the week.
- The value returned by getDay() is a number between 0 and 6. Sunday is 0, Monday is 1 and so on.
- This method is always used in conjunction with a Date object. **Syntax:** dateObject.getDay()

**getMonth ( )**

- The getMonth() method returns the month, as a number.
- The value returned by getMonth() is a number between 0 and 11. January is 0, February is 1 and so on.
- This method is always used in conjunction with a Date object.

**Syntax:** dateObject.getMonth()

**getYear ( )**

- The getYear() method returns the year, as a two-digit OR a fourdigit number.
- The value returned by getYear() is not always 4 numbers! For years between 1900 and 1999 the getYear() method returns only two digits. For years before 1900 and after 1999 it returns four digits!
- This method is always used in conjunction with a Date object.
- The getYear() method should no longer be used. Use the getFullYear() method instead!!

Syntax dateObject.getYear()

**getFullYear ( )**

The getFullYear() method returns a four-digit number that represents a year.

This method is always used in conjunction with a Date object. Syntax dateObject.getFullYear()

#### **Example**

<script type="text/javascript">

var d = new Date("December 03, 2005 01:15:26") var born = new Date("July 21, 1983 01:15:00")

```
document.write(Date() + '<br>')
document.write(d.getDate() + '<br>')
document.write(d.getMonth() + '<br>')
```

```
document.write(d.getDay() + '<br>')
     document.write(d.getYear() + '<br>')
     document.write(born.getYear() + '<br>')
     document.write("I was born in " + born.getFullYear() + '<br>')
     document.write(d.getFullYear() + '<br>')
</script>
Output :
     Sat Dec 03 01:15:26 2005 
     3 11
     6
     2005
     I was born in 1983 
     83 2005
```
**getHours ( )**

- The getHours() method returns the hour of a time.
- Note: The value returned by getHours() is a two digit number. However, the return value is not always two digits, if the value is less than 10 it only returns one digit.
- Note: This method is always used in conjunction with a Date object.

**Syntax** 

```
dateObject.getHours()
```
**getMinutes ( )**

- The getMinutes() method returns the minutes of a time.
- The value returned by getMinutes() is a two digit number. However, the return value is not always two digits, if the value is less than 10 it only returns one digit.
- This method is always used in conjunction with a Date object.

**Syntax** dateObject.getMinutes( )

**getSeconds ( )**

- The getSeconds() method returns the seconds of a time.
- The value returned by getSeconds() is a two digit number. However, the return value is not always two digits, if the value is less than 10 it only returns one digit.
- This method is always used in conjunction with a Date object.

**Syntax** : dateObject.getSeconds()

**getMilliseconds ( )**

The getMilliseconds() method returns the milliseconds of a time.

- The value returned by getMilliseconds() is a three digit number. However, the return value is not always three digits, if the value is less than 100 it only returns two digits, and if the value is less than 10 it only returns one digit.
- This method is always used in conjunction with a Date object.

**Syntax** dateObject.getMilliseconds()

### **getTime( )**

 The getTime() method returns the number of milliseconds since midnight of January 1, 1970.

```
Syntax dateObject.getTime()
```
**Example**

```
<script type="text/javascript">
var d = new Date("December 03, 2005 01:15:26")
```

```
document.write("Hour :=" + d.getHours() + '<br>')
 document.write("Minutes :=" + d.getMinutes() + '<br>')
 document.write("Seconds :=" + d.getSeconds() + '<br>')
document.write("Milliseconds : = " + d.getMilliseconds() + '<br>')
 document.write(d.getTime( ) + " milliseconds since 1970/01/01")
</script>
```

```
Output :
```

```
Hour := 1Minutes :=15Seconds :=26Milliseconds :=01133590526000 milliseconds since 1970/01/01
```
## **setDate( )**

The setDate() method is used to set the day of the month. Syntax dateObject.setDate(day)

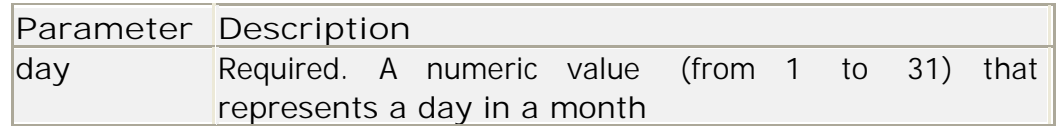

**setMonth ( )**

- The setMonth() method is used to set the month.
- The value set by setMonth() is a number between 0 and 11. January is 0,

February is 1 and so on.

• This method is always used in conjunction with a Date object.

Syntax: dateObject.setMonth(month,day)

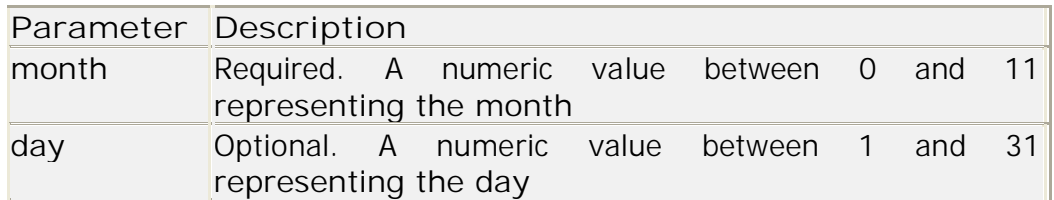

**setFullYear ( )**

The setFullYear() method is used to set the year.

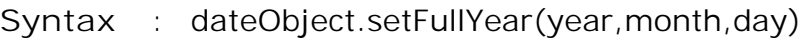

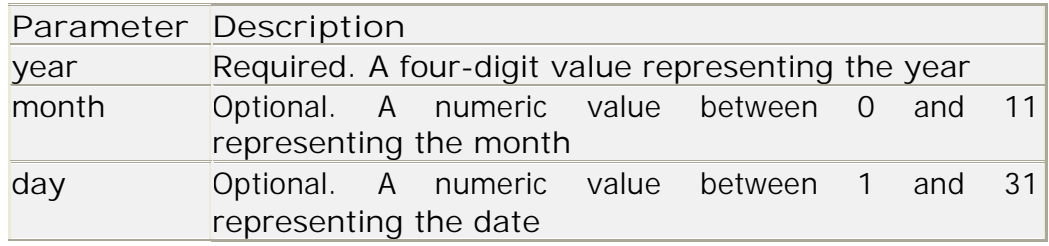

## **setYear ( )**

- The setYear() method is used to set the year.
- If the year parameter is a two-digit number, like setYear(91), it will be perceived as 1991. To specify a year before 1900 or after 1999, always use four digits!

**Syntax** dateObject.setYear(year)

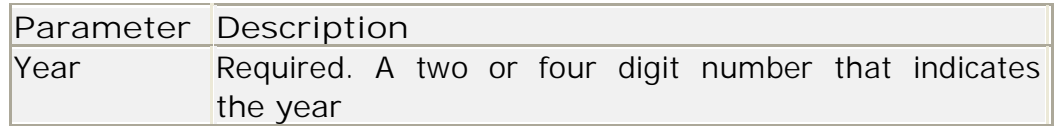

```
Example :
<script language="javascript">
var d = new Date("December 03, 2005 01:15:26")
document.write("Month Day :=" + d.getDate() + '<br>')
d.setDate(15)
document.write("Month Day After setDate(15) :=" + d.getDate() + '<br>')
d.setMonth(8)
```

```
document.write("Month : = " + d.getMonth() + '<br>')
 d.setYear(2004)
 document.write("Year :=" + d.getYear() + '<br>')
 d.setFullYear(90);
 document.write("Year :=" + d.getFullYear() + '<br>')
</script>
Output :
     Month Day :=3Month Day After setDate(15) : =15
     Month :=8Year :=2004 
     Year :=90
```
## **setHours ( )**

- The setHours() method is used to set the hour of a specified time.
- **If one of the parameters above is specified with a one-digit number,** JavaScript adds one or two leading zeros in the result.

**Syntax** dateObject.setHours(hour,min,sec,millisec)

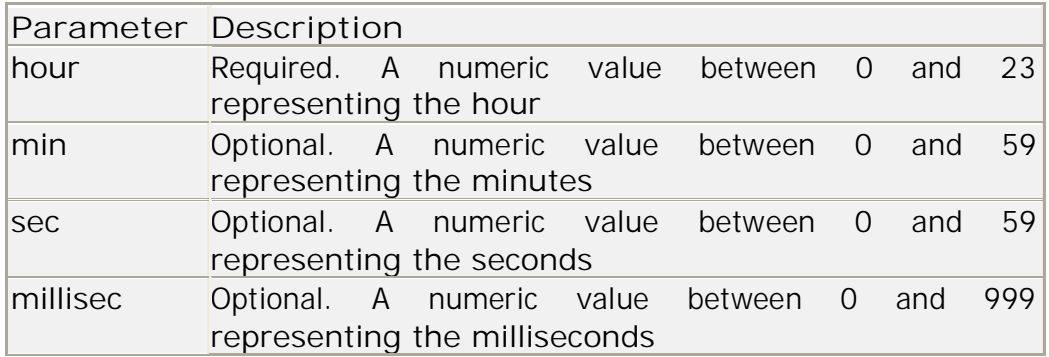

**setMinutes( )**

- The setMinutes() method is used to set the minutes of a specified time.
- If one of the parameters above is specified with a one-digit number, JavaScript adds one or two leading zeros in the result.

**Syntax** dateObject.setMinutes(min,sec,millisec)

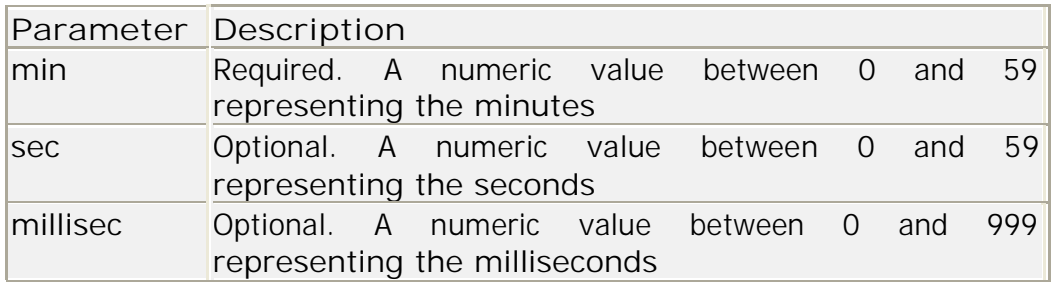

**setSeconds ( )**

- The setSeconds() method is used to set the seconds of a specified time.
- If one of the parameters above is specified with a one-digit number, JavaScript adds one or two leading zeros in the result.

#### **Syntax**

dateObject.setSeconds(sec,millisec)

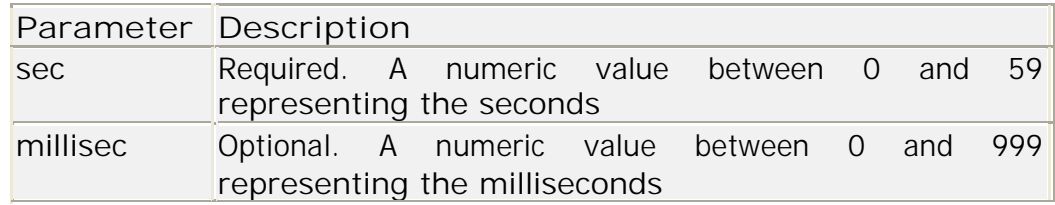

#### **Array object**

**Array Object** 

**Methods concat ( )** 

- The concat() method is used to join two or more arrays.
- This method does not change the existing arrays; it only returns a copy of the joined arrays.

#### **Syntax**

arrayObject.concat(arrayX,arrayX,......,arrayX)

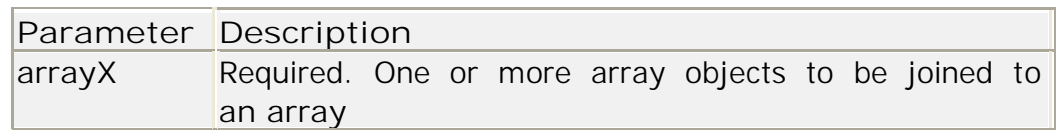

```
<script type="text/javascript"> 
     var arr = new Array(3)arr[0] = "Jani"arr[1] = "Tove"arr[2] = "Hege"var arr2 = newArray(3)
     arr2[0] = "John"arr2[1] = "Andy"arr2[2] = "Wendy"document.write(arr.concat(arr2)) 
</script>
OutPut :
     Jani,Tove,Hege,John,Andy,Wendy
```
**join ( )**

- The join() method is used to put all the elements of an array into a string.
- The elements will be separated by a specified separator.
- **Comma is the default separator for the join() method.**

**Syntax** arrayObject.join(separator)

```
Parameter Description
      separator  Optional. Specifies the separator to be used
 Example
      <script type="text/javascript"> 
           var arr = new Array(3)arr[0] = "Jani"arr[1] = "Heqe"arr[2] = "Stale"document.write(arr.join() + "<br />")
           document.write(arr.join("."))
      </script>
     Output :
           Jani,Hege,Stale
           Jani.Hege.Stale
```

```
pop ( )
```
The pop() method is used to remove and return the last element of an

array.

This method changes the length of the array.

 To remove and return the first element of an array, use the shift() method. **Syntax:** arrayObject.pop()

```
Example
```

```
<script type="text/javascript"> 
           var arr = new Array(3)arr[0] = "Jani"arr[1] = "Heqe"arr[2] = "State"document.write(arr + "<br />")
document.write(arr.pop() + "<br />")
            document.write(arr) 
      </script>
 Output :
           Jani,Hege,Stale 
            Stale Jani,Hege
```
**push ( )**

- The push() method adds one or more elements to the end of an array and returns the new length.
- **This method changes the length of the array.**
- To add one or more elements to the beginning of an array, use the unshift() method.

#### **Syntax**

arrayObject.push(newelement1,newelement2,....,newelementX)

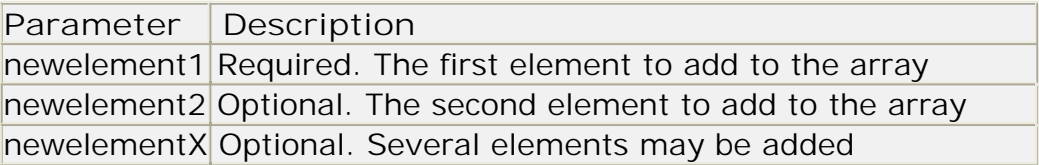

#### **Example**

```
<script type="text/javascript"> 
            var arr = new Array(3)arr[0] = "Jani"arr[1] = "Heqe"arr[2] = "Stale"document.write(arr + "<br />")
            document.write(arr.push("Kai Jim") + "<br 
           />") document.write(arr)
      </script>
      Output :
           Jani,Hege,Stale 
            4
           Jani,Hege,Stale,Kai Jim
```
**reverse ( )**

- The reverse() method is used to reverse the order of the elements in an array.
- The reverse() method changes the original array.

```
Syntax arrayObject.reverse()
```

```
<script type="text/javascript"> 
     var arr = new Array(3)arr[0] = "Jani"arr[1] = "Heqe"arr[2] = "State"document.write(arr + "<br />")
     document.write(arr.reverse())
</script>
```
**Output :** Jani,Hege,Stale Stale,Hege,Jani

**shift ( )**

- The shift() method is used to remove and return the first element of an array.
- **This method changes the length of the array.**

 To remove and return the last element of an array, use the pop() method. SyntaxarrayObject.shift()

#### **Example**

```
<script type="text/javascript"> 
      var arr = new Array(3)arr[0] = "Jani"arr[1] = "Hege" 
      arr[2] = "Stale"document.write(arr + " - br / >")
      document.write(arr.shift() + "<br
      />") document.write(arr)
</script>
Output :
      Jani,Hege,Stale 
      Jani Hege,Stale
```
## **sort ( )**

- The sort() method is used to sort the elements of an array.
- The sort() method will sort the elements alphabetically by default. However, this means that numbers will not be sorted correctly (40 comes before 5). To sort numbers, you must create a function that compare

numbers.  $\blacksquare$  After using the sort() method, the array is changed.

Syntax arrayObject.sort(sortby)

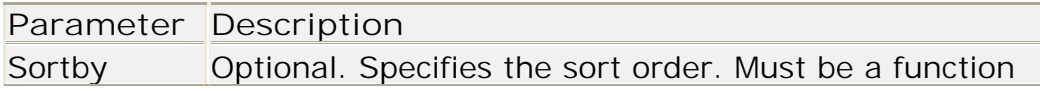

### **Example**

<script type="text/javascript"> var arr = new  $Array(6)$  $arr[0] = "Jani"$  $arr[1] = "Hege"$  $arr[2] = "State"$  $arr[3] = "Kai Jim"$  $arr[4] = "Borge"$ 

```
arr[5] = "Tove"document.write(arr + "<br />")
     document.write(arr.sort())
</script>
Output :
     Jani,Hege,Stale,Kai Jim,Borge,Tove
     Borge,Hege,Jani,Kai Jim,Stale,Tove
```
**Array Object Property**

**length The length property sets or returns the number of elements in an array.** 

**Syntax** arrayObject.length

### **Example**

```
<script type="text/javascript"> 
     var arr = new Array(3)arr[0] = "John"arr[1] = "Andv"arr[2] = "Wendy"document.write("Original length: " + 
     arr.length) document.write("<br />")
     arr.length=5
     document.write("New length: " + arr.length) 
</script>
Output :
     Original length: 
     3 New length: 5
```
**User Define Object**

JavaScript permit the creation of user define object.

A user define object will also be associated with properties and methods.

After creation of such an object, any number of instances of this object can be created & used.

Let's illustrate with an example: A person is an object. Properties are the values associated with the object. The persons' properties include name, height, weight, age, skin tone, eye color, etc. All persons have these properties, but the values of those properties will differ from person to person. Objects also have methods. Methods are the actions that can be performed on objects. The persons' methods could be eat(), sleep(), work(), play(), etc.

There are different ways to create a new object:

- Create a direct instance of an object
- Create a template of an object

**Create a direct instance of an object**

The following code creates an instance of an object and adds four properties to it:

```
personObj=new Object() 
personObj.firstname="Anil" 
personObj.lastname="Patel
" personObj.age=25 
personObj.eyecolor="blue"
```
- Adding a method to the personObj is also simple. The following code adds a method called eat() to the personObj:
	- personObj.eat=eat & Also declare the UDF

```
function eat ( ) { code }
```
**Create a template of an object**

**The template defines the structure of an object:** 

```
function person(firstname,lastname,age,eyecolor)
```

```
{
```
this.firstname=firstname this.lastname=lastname this.age=age this.eyecolor=eyecolor

```
}
```
- The template is just a function. Inside the function you need to assign things to this.propertyName.
- Here "this" refer to the current object in focus.
- For Example, this.age will refer to the age of the current object.
- Once you have the template, you can create new instances of the object, like this:

```
x=new person("Anil","Patel",25,"blue") 
y=new person("Sunil","Shah",18,"green")
```
You can also add some methods to the person object. This is also done inside the template:

```
function person(firstname,lastname,age,eyecolor)
```

```
{
```
this.firstname=firstname

this.lastname=lastname this.age=age this.eyecolor=eyecolor

this.newlastname=newlastname

}

• Note that methods are just functions attached to objects. Then we will have to write the newlastname() function:

```
function newlastname( )
{
     code
}
```
**Form Object Elements**

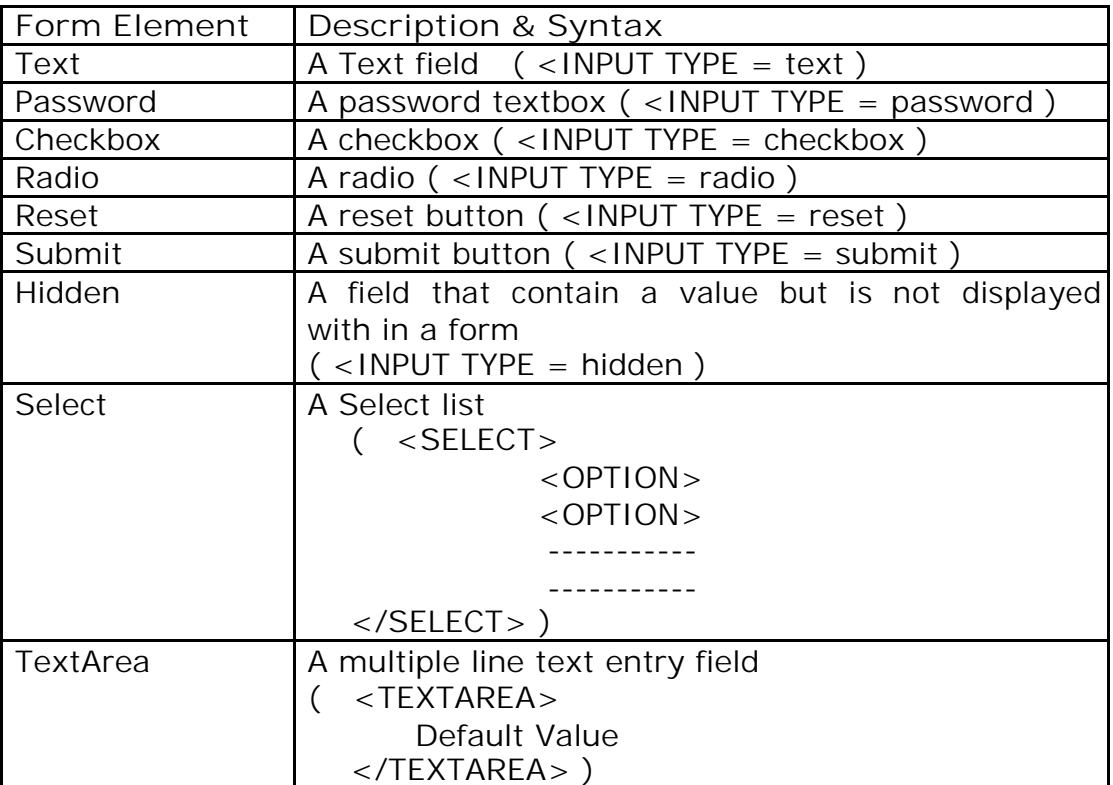

 $\div$  Property Of Form Elements

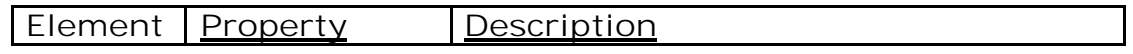

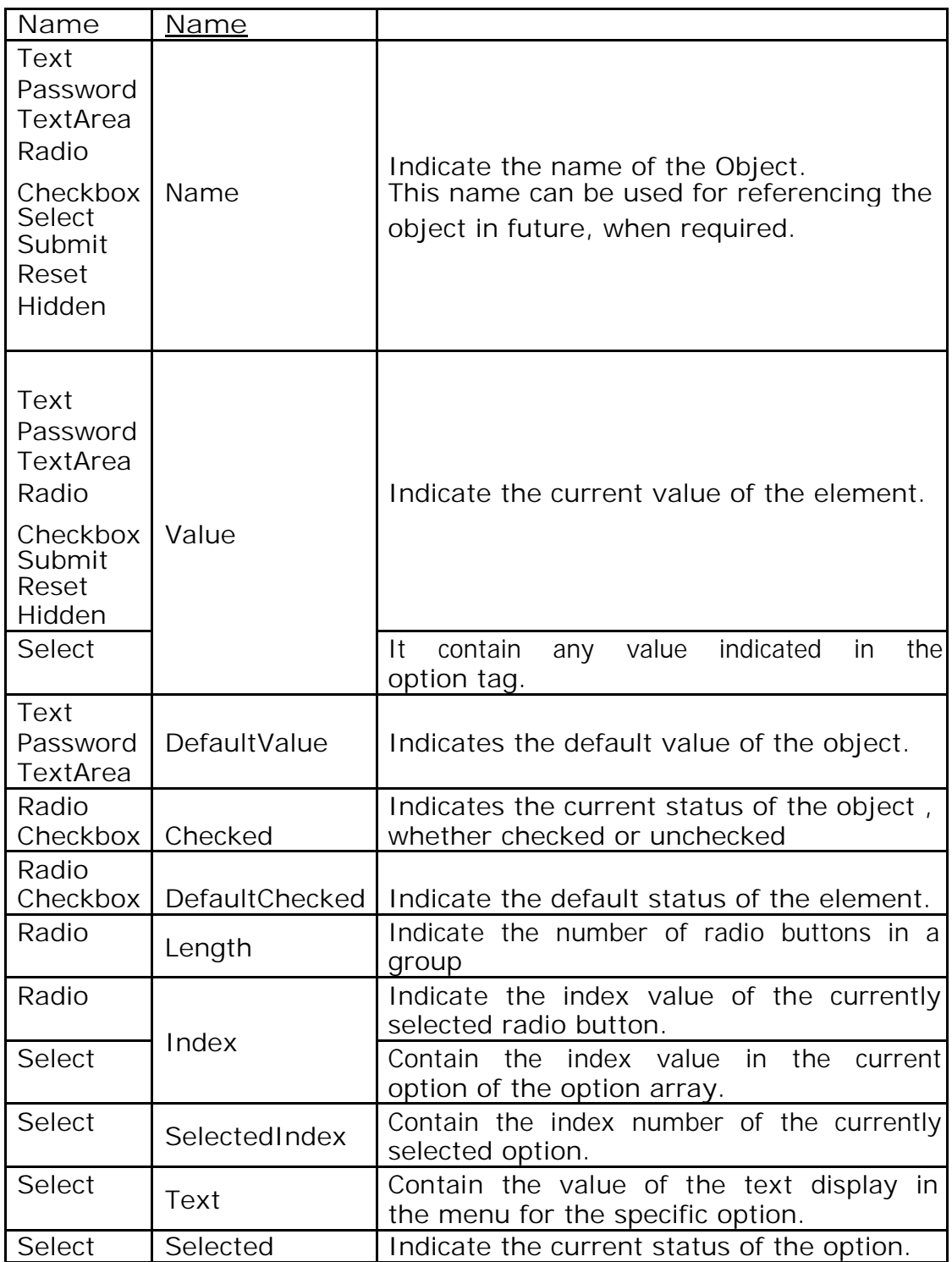

**Standard Method Or Events Of Form Elements**

# JAVA SCRIPT

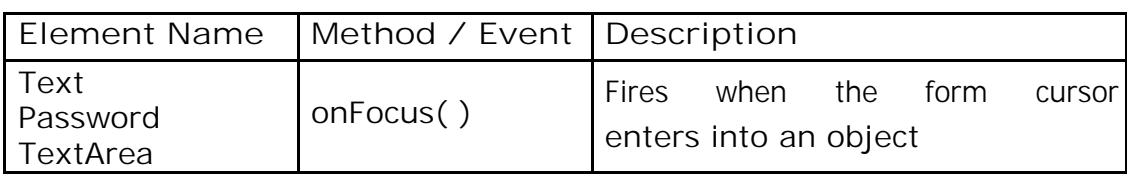

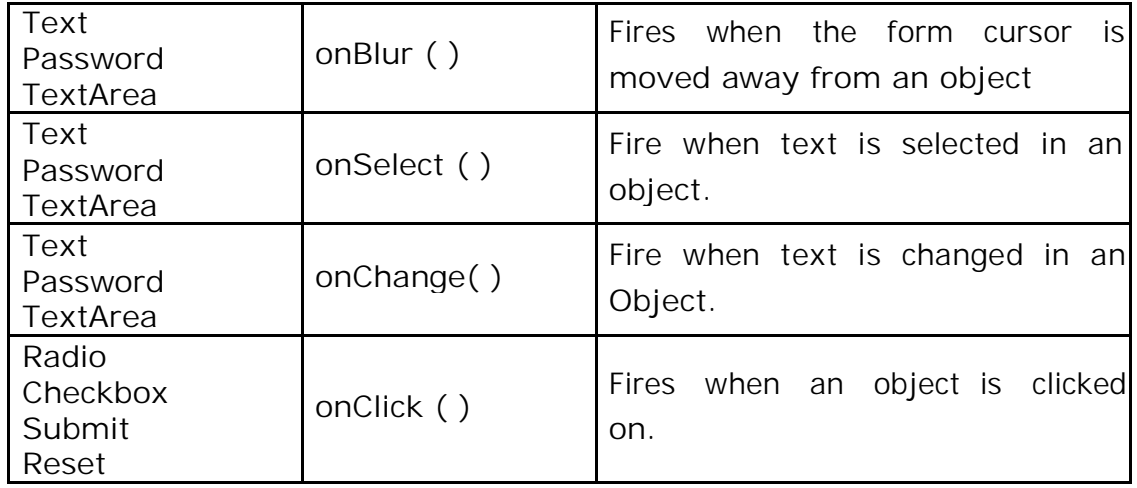

## **JavaScript Events**

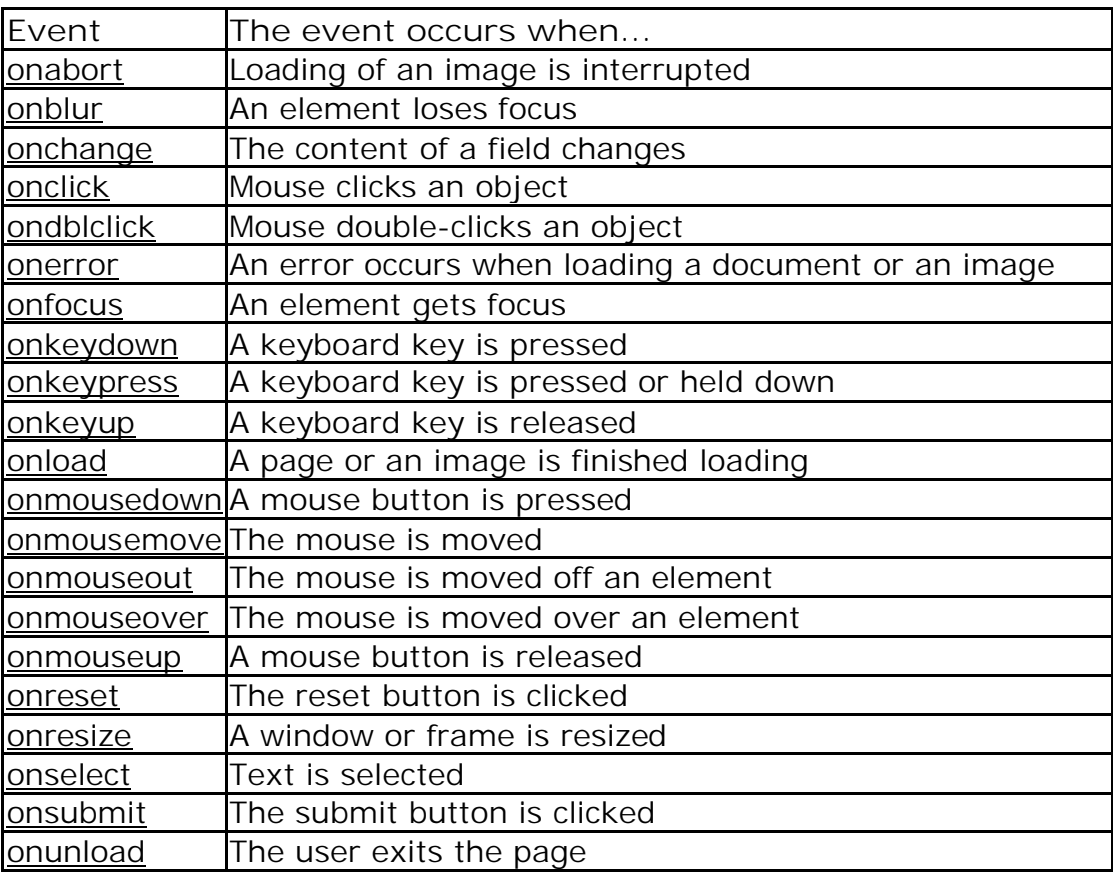

**onabort** The onabort event occurs when loading of an image is aborted. **Syntax** onabort="SomeJavaScriptCode"

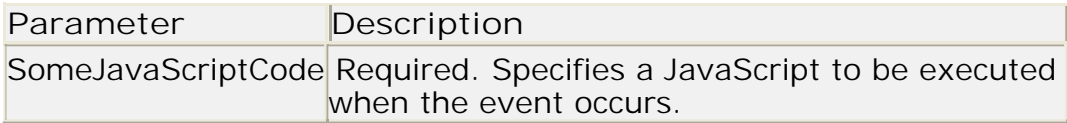

**Supported by the following JavaScript objects:**

image

**Example**

In this example we will call a function if the loading of the image is aborted:

```
<html><head>
<script type="text/javascript"> 
       function abortImage()
       \{alert('Error: Loading of the image was aborted')
       }
</script> 
</head> 
<body><img src="image_w3default.gif" onabort="abortImage()"> 
</body>
</html>
```
**onblur** The onblur event occurs when an object loses focus.

Syntax onblur="SomeJavaScriptCode"

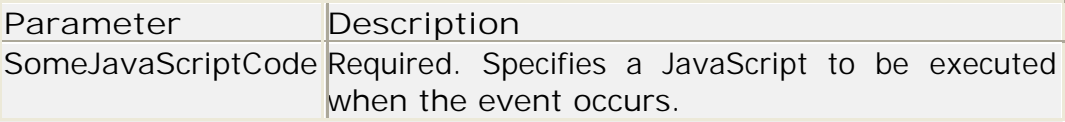

**Supported by the following JavaScript objects:**

button, checkbox, frame, password, radio, reset, submit, text, textarea, window

**Example**

**IF In this example we will execute some JavaScript code when a user leaves** an input field:

```
<html> 
<head>
<script type="text/javascript">
```

```
function upperCase()
 {
       var x=document.getElementById("fname").value 
       document.getElementById("fname").value=x.toUpperCase()
 }
</script> 
</head> 
<body>Enter your name:
       <input type="text" id="fname" 
onblur="upperCase()"> </body>
</html>
```
**onchange** The onchange event occurs when the content of a field changes.

**Syntax** onchange="SomeJavaScriptCode"

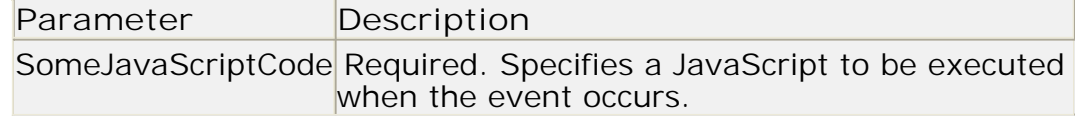

**Supported by the following JavaScript objects:** select, text, textarea

**Example**

In this example we will execute some JavaScript code when a user changes the content of an input field:

```
<html><head>
<script type="text/javascript"> 
function upperCase(x)
{
 var y=document.getElementById(x).value 
 document.getElementById(x).value=y.toUpperCase()
}
</script> 
</head> 
<body>
       Enter your name:
       <input type="text" id="fname" 
onchange="upperCase(this.id)"> </body>
</html>
```
**onclick** The onclick event occurs when an object gets clicked.

```
Syntax onclick="SomeJavaScriptCode"
```
# JAVA SCRIPT

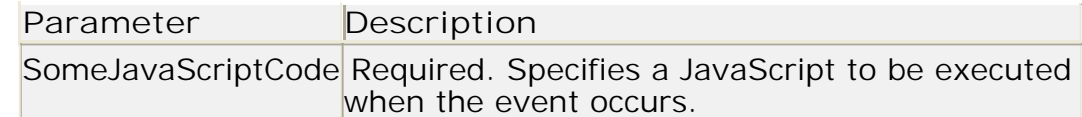

**Supported by the following JavaScript objects:** button, document, checkbox, link, radio, reset, submit

### **Example**

In this example the text in the first input field will be copied to the second input field when a button is clicked:

```
<html><body>
       Field1: <input type="text" id="field1" value="Hello 
       World!"> <br />
       Field2: <input type="text" id="field2">
       <br /><br />
       Click the button below to copy the content of Field1 to Field2. 
       <br>hr /<sub>></sub><input type=submit value="Copy Text" 
             onclick="document.getElementById('field2').value= 
             document.getElementById('field1').value">
</body> 
</html>
```
**ondblclick** The ondblclick event occurs when an object gets double-clicked. **Syntax** ondblclick="SomeJavaScriptCode"

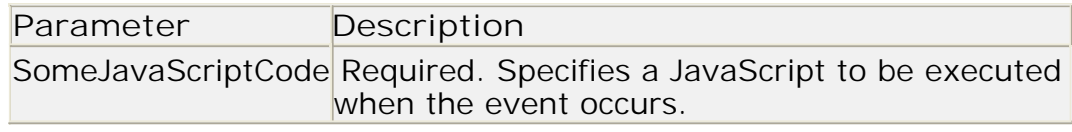

**Supported by the following JavaScript objects:** document, link

**Example**

In this example the second field changes according to the first field when you double-click on the button:

```
<html> 
<body>
       Field1: <input type="text" id="field1" value="Hello 
       World!"> <br />
       Field2: <input type="text" id="field2">
       <br /><br />
       Click the button below to copy the content of Field1 to Field2. 
       <br>2<sub>pr</sub>/>
```
<input type=submit value="copy text" ondblclick="document.getElementById('field2').value= document.getElementById('field1').value">

</body> </html>

**onerror** The onerror event is triggered when an error occurs loading a document or an image.

**Syntax** onerror="SomeJavaScriptCode" **Supported by the following JavaScript objects:** window, image

**Example**

In this example an alert box will be displayed if an error occurs when loading an image:

```
<img src="image.gif"
onerror="alert('The image could not be loaded.')">
```
**onfocus** The onfocus event occurs when an object gets focus.

**Syntax** onfocus="SomeJavaScriptCode"

**Supported by the following JavaScript objects:**

button, checkbox, fileUpload, layer, frame, password, radio, reset, select, submit, text, textarea, window

**Example**

In this example the background color of the input fields change when they get focus:

```
<html> 
<head>
<script type="text/javascript"> 
 function setStyle(x)
 {
       document.getElementById(x).style.background="yellow"
 }
</script> 
</head> 
<body>
 First name: <input type="text" onfocus="setStyle(this.id)"
 id="frame" > <br/> <br/> <br/> for / >Last name: <input type="text" onfocus="setStyle(this.id)"
id="lname"> </body>
</html>
```
**Onkeydown** The onkeydown event occurs when a keyboard key is pressed.

Browser differences: Internet Explorer uses event.keyCode to retrieve the character that was pressed and Netscape/Firefox/Opera uses event.which.

```
Syntax onkeydown="SomeJavaScriptCode"
Supported by the following JavaScript 
     objects: document, image, link, textarea
Example
     <html> 
     <body><script type="text/javascript"> 
           function noNumbers(e)
           {
                 var keynum 
                 if(window.event) // IE
                 {
                 keynum = e.keyCode
                 }
                 else if(e.which) // Netscape/Firefox/Opera
                 {
                 keynum = e.which
                 }
                 alert (keynum)
           }
     </script>
     <form>
           <input type="text" onkeydown=noNumbers(event) 
     / > \lt/form >
     </html>
```
**onkeypress**

- The onkeypress event occurs when a keyboard key is pressed or held down.
- Browser differences: Internet Explorer uses event.keyCode to retrieve the character that was pressed and Netscape/Firefox/Opera uses event.which.

```
Syntax onkeypress="SomeJavaScriptCode"
```

```
Supported by the following JavaScript 
     objects: document, image, link, textarea
Example
     <html> 
     <body><script type="text/javascript"> 
           function noNumbers(e)
           {
```

```
var keynum 
                 if(window.event) // IE
                 {
                       keynum = e.keyCode
                 }
                 else if(e.which) // Netscape/Firefox/Opera
                 {
                       keynum = e.which}
                 alert (keynum)
           }
      </script> 
      <form>
            <input type="text" onkeypress=noNumbers(event) 
      / > \lt/form >
      </html>
onkeyup The onkeyup event occurs when a keyboard key is released.
Syntax onkeyup="SomeJavaScriptCode"
Supported by the following JavaScript 
      objects: document, image, link, textarea
Example
      <html> 
      <body>
      <script type="text/javascript"> 
           function noNumbers(e)
           {
                 var keynum 
                 if(window.event) // IE
                 {
                       keynum = e.keyCode
                 }
                 else if(e.which) // Netscape/Firefox/Opera
                 {
                       keynum = e.which
                 }
                 alert (keynum)
           }
      </script> 
      <form><input type="text" onkeyup=noNumbers(event) 
      / > \lt/form >
      </html>
```
**onmousedown** The onmousedown event occurs when a mouse button is

clicked or down.

**Syntax** onmousedown="SomeJavaScriptCode"

**Supported by the following JavaScript objects:** button, document, link **Example**

<img src="image\_w3default.gif" onmousedown="alert('You clicked the picture!')">

**onmouseup**The onmouseup event occurs when a mouse button is released or up.

**Syntax** onmouseup="SomeJavaScriptCode"

**Supported by the following JavaScript objects:** button, document, link **Example**

<img src="image\_w3default.gif" onmousedown="alert('release the mouse button')">

**onmouseover** The onmouseover event occurs when the mouse pointer moves over a specified object.

```
Syntax onmouseover="SomeJavaScriptCode"
```

```
Supported by the following JavaScript 
     objects: button, document, link
Example
    <img src="image_w3default.gif"
```

```
onmouseover="alert("mouse pointer over')">
```
**onmousemove** The onmousemove event occurs when the mouse pointer is moved.

**Syntax** onmousemove="SomeJavaScriptCode"

```
Supported by the following JavaScript 
     objects: button, document, link
Example
    <img src="image_w3default.gif"
```
onmousemove="alert("mouse pointer move ')">

**onmouseout** The onmouseout event occurs when the mouse pointer moves away from a specified object.

```
Syntax onmousemove="SomeJavaScriptCode"
```
**Supported by the following JavaScript** 

**objects:** button, document, link **Example** <img src="image\_w3default.gif" onmouseout="alert("mouse pointer Out ')"> **onselect** The onselect event occurs when text is selected in a text or textarea field. **Syntax** onselect="SomeJavaScriptCode" **Supported by the following JavaScript objects:** text, textarea **Example** <form> Select text: <input type="text" value="Hello world!" onselect="alert('You have selected some of the text.')"> <br /><br /> Select text: <textarea cols="20" rows="5" onselect="alert('You have selected some of the text.')"> Hello world!</textarea> </form> **onsubmit** The onsubmit event occurs when the submit button in a form is clicked. **Syntax** onsubmit="SomeJavaScriptCode" **Supported by the following JavaScript objects:** form **Example** <form name="testform" action="jsref\_onsubmit.asp" onsubmit="alert('Hello ' + testform.fname.value +'!')"> What is your name?<br  $/$  > <input type="text" name="fname" /> <input type="submit" value="Submit" /> </form> **onreset** The onreset event occurs when the reset button in a form is clicked. **Syntax** onreset="SomeJavaScriptCode" **Supported by the following JavaScript objects:** form

```
Example
```
<form onreset="alert('The form will be reset')">

```
Firstname: <input type="text" name="fname" value="John" 
             / > <br>tr /Lastname: <input type="text" name="lname" />
             <br /><br />
             <input type="reset" 
       value="Reset"> </form>
onresize The onresize event occurs when a window or frame is resized.
 Syntax onresize="SomeJavaScriptCode"
 Supported by the following JavaScript 
       objects: window
 Example
       <body onresize="alert('You have changed the size of the 
       window')"> </body>
 onload The onload event occurs immediately after a page or an image is
 loaded.
 Syntax onload="SomeJavaScriptCode"
 Supported by the following JavaScript 
       objects: image, layer, window
 Example
       <html><head>
       <script type="text/javascript"> 
            function load()
             {
            window.status="Page is loaded"
             }
       </script> 
       </head>
       <body onload="load()"> 
       </body>
       </html>
onunload The onunload event occurs when a user exits a page.
 Syntax onunload="SomeJavaScriptCode"
  Supported by the following HTML tags:
        <body>, <frameset>
  Supported by the following JavaScript 
       objects: window
  Example
```

```
<body onunload="alert('The onunload event was triggered')"></body>
```
**❖** Cookies

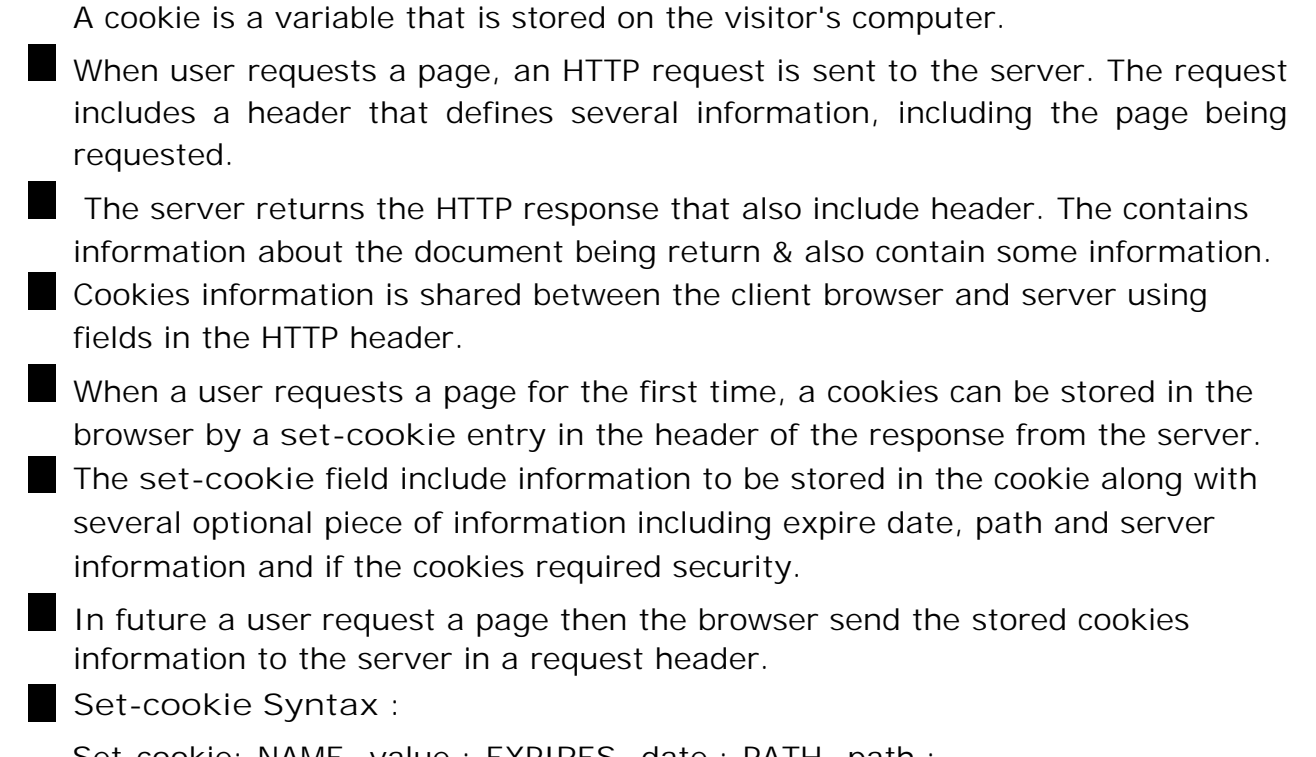

Set-cookie: NAME=value ; EXPIRES=date ; PATH=path ; DOMAIN=domain; SECURE

The NAME=value is required piece of information & all other are optional.

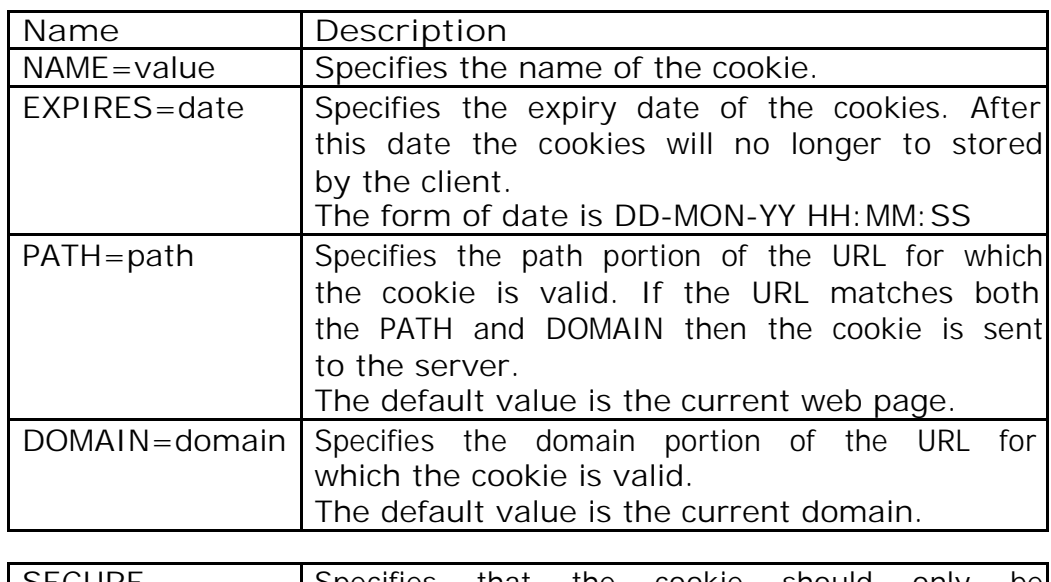

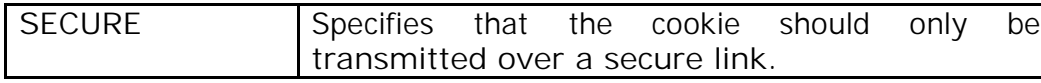

**Example :**

<html> <head

```
\geq<script 
  type="text/javascript"> 
  function newcookie( )
  {
    document.cookie = "name=Anil" 
    document.cookie = "age=18"
  }
</script>
<body onload="newcookie()"> 
<script>
  var str= document.cookie
  document.write ("Cookie String : <b>" + str +"</b>") document.write
  ("<br> Total Char in Cookie : <b>" + str.length +
" </b >")
</script
\geq</body> 
</html>
```
**Browser Detection**

So, sometimes it can be very useful to detect the visitor's browser type and version, and then serve up the appropriate information.

The best way to do this is to make your web pages smart enough to look one way to some browsers and another way to other browsers.

JavaScript includes an object called the Navigator object that can be used for this purpose.

The Navigator object contains information about the visitor's browser name, browser version, and more.

**The Navigator Object**

- The JavaScript Navigator object contains all information about the visitor's browser.
- $\Box$  Some properties of the Navigator object:

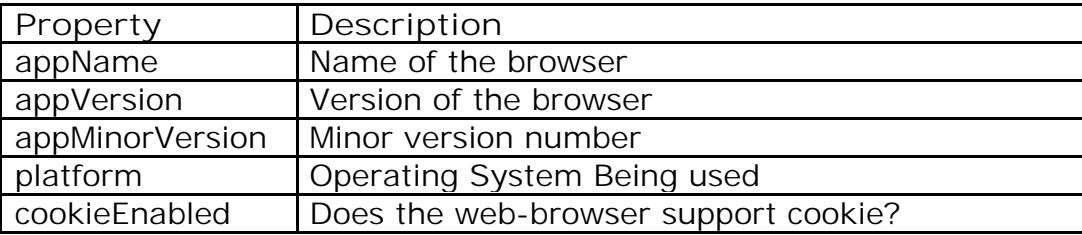

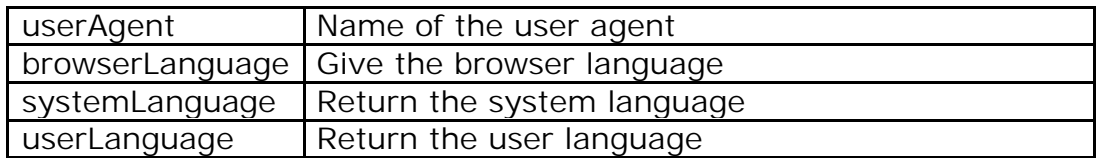

**Example :**

## <html>

#### $<$ body $>$

```
<script type="text/javascript"> 
     var x = navigator
     document.write("Name=" + x.appName + "<br />)
     document.write("Version=" + x.appVersion + "<br/>>br />")
     document.write("MinorVersion=" + x.appMinorVersion + "<br \left( >")
     document.write("CookieEnabled=" + x.cookieEnabled + "<br/>>br />")
     document.write("Platform=" + x.platform +"<br />")
     document.write("UA=" + x.userAgent + "<br />") 
     document.write("BrowserLanguage=" + x.browserLanguage + "<br 
     />") document.write("SystemLanguage=" + x.systemLanguage + "<br 
     />") document.write("UserLanguage=" + x.userLanguage)
```
</script>

- </body>
- </html>

**Output :**

Name=Microsoft **Internet** Internet Explorer Version=4.0 (compatible; MSIE 5.01; Windows NT 5.0) MinorVersion=0 CookieEnabled=true Platform=Win32 UA=Mozilla/4.0 (compatible; MSIE 5.01; Windows NT 5.0) BrowserLanguage=en-us SystemLanguage=en-us UserLanguage=en-us

**JavaScript Timing Events**

With JavaScript, it is possible to execute some code NOT immediately after a function is called, but after a specified time interval. This is called timing events.

It's very easy to time events in JavaScript. Two key methods are used:

- setTimeout() executes a code some time in the future
- clearTimeout() cancels the

setTimeout() **setTimeout()** 

**Syntax**

var t=setTimeout("javascript statement",milliseconds)

- The setTimeout() method returns a value In the statement above, the value is stored in a variable called t. If you want to cancel this setTimeout(), you can refer to it using the variable name.
- The first parameter of setTimeout() is a string that contains a JavaScript statement.
- The second parameter indicates how many milliseconds from now you want to execute the first parameter.
- **There are 1000 milliseconds in one second.**

**Example**

When the button is clicked in the example below, an alert box will be displayed after 5 seconds.

```
<html> 
<head>
<script type="text/javascript"> 
       function timedMsg()
       {
             var t=setTimeout("alert('5 seconds!')",5000)
       }
</script> 
</head> 
<bodv<form>
       <input type="button" value="Display timed alertbox!" 
       onClick="timedMsg()">
</form> 
</body> 
</html>
```
**Example - Infinite Loop**

To get a timer to work in an infinite loop, we must write a function that calls itself. In the example below, when the button is clicked, the input field will start to count (for ever), starting at 0:

```
<html><head>
 <script type="text/javascript"> 
       var c=0
       var t
       function timedCount()
```

```
{
             document.getElementById('txt').value=c 
             c = c + 1t=setTimeout("timedCount()",1000)
       }
</script>
</head> 
<body>
       <form><input type="button" value="Start count!" 
             onClick="timedCount()">
             <input type="text" id="txt"> 
       </form>
</body> 
</html>
```

```
clearTimeout()
```
**Syntax** clearTimeout(setTimeout\_variable)

**Example**

The example below is the same as the "Infinite Loop" example above. The only difference is that we have now added a "Stop Count!" button that stops the timer:

```
<html> 
<head>
 <script type="text/javascript"> 
       var c=0
       var t
       function timedCount()
       {
             document.getElementById('txt').value=c 
             c = c + 1t=setTimeout("timedCount()",1000)
       }
       function stopCount()
       {
             clearTimeout(t)
       }
 </script> 
</head> 
<body>
       <form>
             <input type="button" value="Start 
             count!" onClick="timedCount()">
             <input type="text" id="txt">
```
<input type="button" value="Stop count!" onClick="stopCount()"> </form>

</body> </html>

#### **WISH YOU ALL THE BEST**